## **TUGAS AKHIR**

# **PEMBUATAN CD PEMBELAJARAN INTERAKTIF PENGENALAN KOMPUTER UNTUK SEKOLAH DASAR**

Diajukan Untuk Memenuhi Salah Satu Syarat Mencapai Gelar Ahli Madya

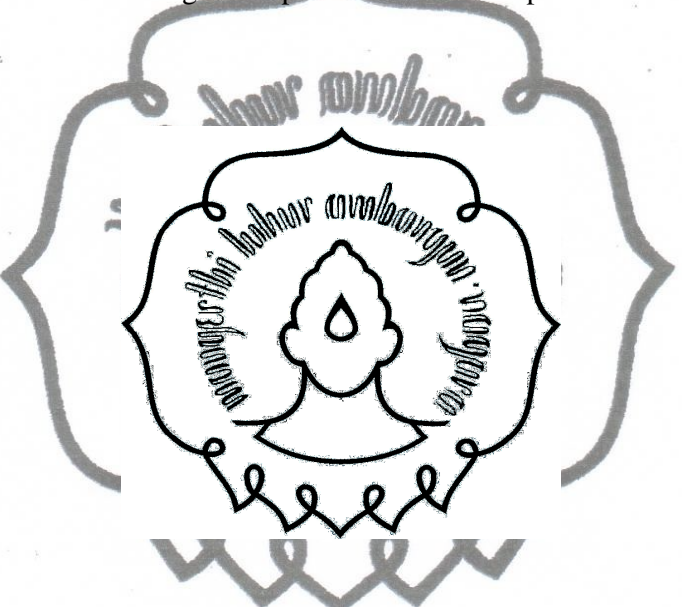

Program Diploma III Ilmu Komputer

Diajukan oleh :

**Bayu Dewantoro M3206011** 

# **PROGRAM DIPLOMA III ILMU KOMPUTER FAKULTAS MATEMATIKA DAN ILMU PENGETAHUAN ALAM UNIVERSITAS SEBELAS MARET**

perpustakaan.uns.ac.id digilib.uns.ac.id

## **HALAMAN PERSETUJUAN**

# **PEMBUATAN CD PEMBELAJARAN INTERAKTIF PENGENALAN KOMPUTER UNTUK SEKOLAH DASAR**

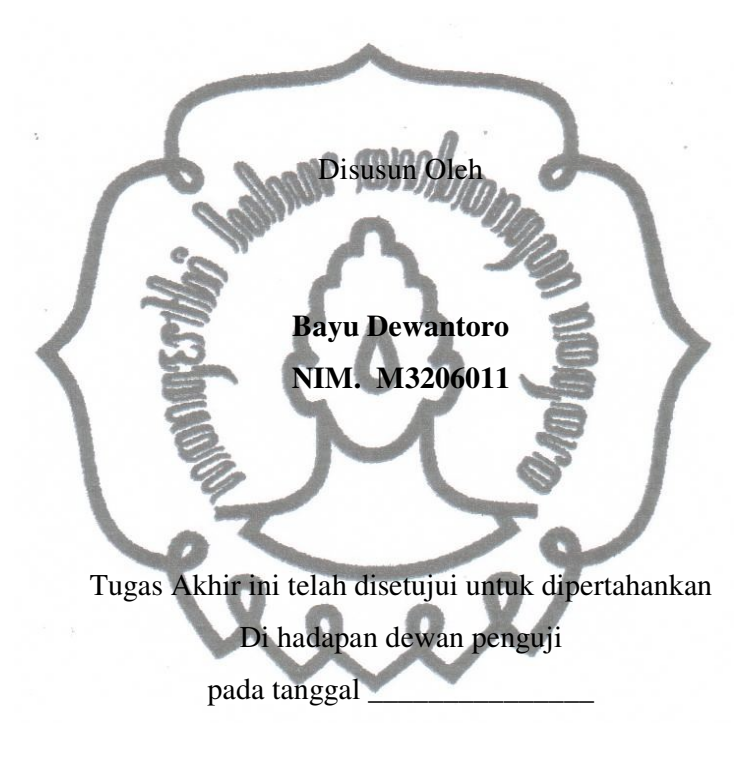

Pembimbing Utama

Mohtar Yunianto, S.Si, M.Si NIP. 19800630 200501 1 001

## **HALAMAN PENGESAHAN**

# **PEMBUATAN CD PEMBELAJARAN INTERAKTIF PENGENALAN KOMPUTER UNTUK SEKOLAH DASAR**

Disusun Oleh: **BAYU DEWANTORO NIM. M3206011** 

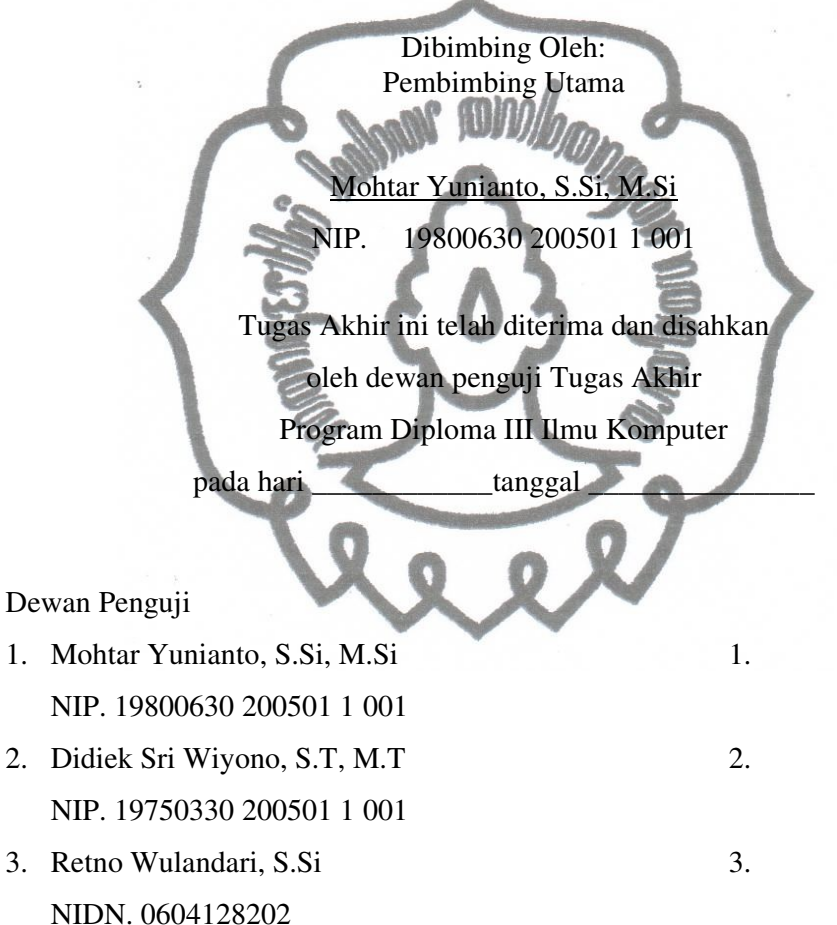

Disahkan Oleh:

Dekan Ketua Program Studi Fakultas MIPA UNS DIII Ilmu Komputer UNS

Prof. Drs. Sutarno M.Sc, Ph.D<br>
NIP. 19600809 198612 1 001<br>
NIP. 19560407 198303 1 004 NIP. 19600809 198612 1 001

#### **ABSTRACT**

## *Bayu Dewantoro. 2010. Interactive learning CD developed introduction to the school of basic computer. 3rd Diploma Degree Computer Science, Natural Sciences and Mathematics Faculty, Sebelas Maret University of Surakarta.*

Computers can be a means of learning the most important and most widely used, especially for multimedia learning based on computer will greatly help teachers and educators. The purpose of this final project is to create interactive learning CD for the introduction of computers in the elementary school. And to provide a more effective and efficient learning opportunity.

Methods of data collection used in preparing the final report were the observation and study of literature. This application was developed using ActionScript. Software used to create these applications, Adobe Flash CS3 Professional.

With the implementation of the interactive learning CD for introduction on computers in the elementary school it could be concluded this application there were design into 3 menus consisting of hardware, software and training. In hardware, there were 9 icons selected randomly from 20 icons and displayed on the screen. A tutorial video software was also developed. Self test tutorial consisted of 10 questions selected randomly from 40 questions and displayed on the screen.

**Keywords: Interactive learning CD, Computers introduction to elementary school** 

#### **INTISARI**

### **Bayu Dewantoro. 2010. PEMBUATAN CD PEMBELAJARAN INTERAKTIF PENGENALAN KOMPUTER UNTUK SEKOLAH DASAR. Program Diploma III Ilmu Komputer, Fakultas Matematika dan Ilmu Pengetahuan Alam, Universitas Sebelas Maret Surakarta.**

Komputer bisa menjadi media pembelajaran yang paling terkemuka dan paling dipergunakan secara luas. Khusus untuk pembelajaran pengenalan komputer berbasis multimedia akan sangat membantu guru maupun pendidik. Tujuan dari Tugas Akhir ini adalah untuk membuat CD pembelajaran interaktif pengenalan komputer untuk sekolah dasar. Serta memberikan suatu alternatif sistem pembelajaran yang lebih efektif dan efisien.

Metode pengumpulan data yang digunakan dalam penyusunan Tugas Akhir ini adalah observasi dan studi pustaka. Aplikasi ini dikembangkan dengan menggunakan Actionscript. Software yang digunakan untuk membuat aplikasi ini yaitu Adobe Flash CS3 Professional.

Dengan adanya aplikasi CD pembelajaran interaktif pengenalan komputer untuk sekolah dasar, dapat diambil kesimpulan bahwa aplikasi ini terdapat 3 menu yang terdiri dari perangkat keras, perangkat lunak, dan latihan. Pada perangkat keras terdapat 9 icon yang dipilih secara acak dari 20 icon dan ditampilkan di layar. Pada perangkat lunak terdapat video tutorial berbagai software. Dan soalsoal latihan terdapat 10 pertanyaan yang dipilih secara acak dari 40 pertanyaan dan ditampilkan di layar.

**Kata Kunci : CD pembelajaran interaktif, Pengenalan komputer untuk sekolah dasar** 

## **MOTTO**

- Hargai dan pergunakan waktumu dengan sebaik-baiknya adalah kunci kesuksesan.
- Janganlah mudah menyerah apabila diterpa suatu masalah.
- Cara menghargai seseorang adalah dengan cara menghargai diri sendiri.

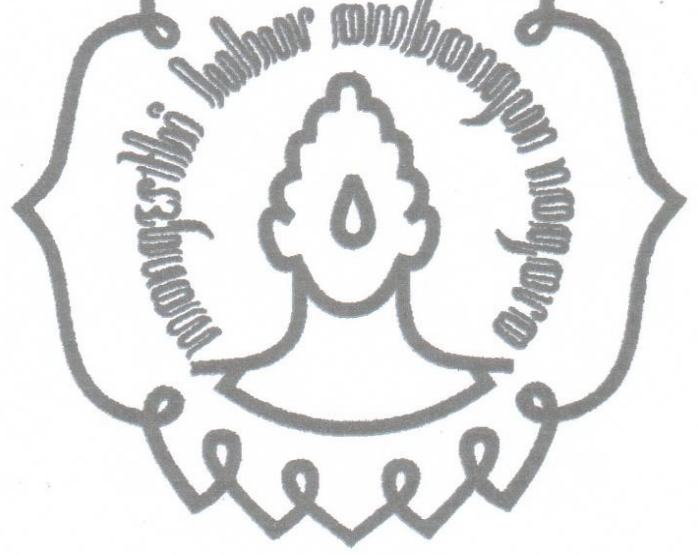

### **PERSEMBAHAN**

*Karya ini kupersembahkan untuk*: 1. Ayah, Bunda, Kakak, dan Adik yang tercinta dan tersayang atas doanya dan kasih sayangnya buat aku, semangat, pengertian dan motivasi.

- 2. Kepada seluruh keluarga besarku yang berada di Surakarta, Bandung, Jakarta yang senantiasa memberi masukan dan dukungan kepadaku.
- 3. Kepada guru-guru SMAku dan dosen-dosenku yang sabar dan baik hati, yang telah mengajarkan aku banyak hal dan ilmunya.
- 4. Kepada seluruh teman-temanku, Manajemen Informatika 2006 dan Manajemen Informatika 2008 yang telah banyak membantu diriku, makasih atas semuanya.
- 5. Kepada Gilang, Ihwan, Ferdia, Firly yang telah memberikan semangat kepadaku.
- 6. Kepada seluruh sahabatku yang tidak bisa aku sebutin satu-persatu, makasih atas semua dukungannya selama ini.

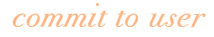

#### **KATA PENGANTAR**

Assalamu'alaikum Wr.Wb.

 Puji syukur serta ucapan terima kasih penulis panjatkan kehadirat Allah SWT atas limpahan karunia, taufiq serta hidayah-Nya sehingga penulis dapat menyelesaikan penulisan laporan Tugas Akhir dengan judul "**PEMBUATAN CD PEMBELAJARAN INTERAKTIF PENGENALAN KOMPUTER UNTUK SEKOLAH DASAR**".

 Laporan Tugas Akhir ini dapat diselesaikan guna memenuhi sebagian persyaratan dalam mendapatkan derajat Ahli Madya Ilmu Komputer.

Penulisan ini dapat dikatakan sebagai salah satu wujud misi pengabdian tempat penulis memperoleh segala ilmunya kepada masyarakat sehingga penulis dapat mengaplikasikan semua ilmu yang diperoleh selama di bangku kuliah untuk membantu masyarakat dalam mencari solusi dari permasalahan yang ada di masyarakat khususnya permasalahan yang berkaitan dengan teknologi informasi..

Penulis mengucapkan terima kasih kepada semua yang telah membantu dalam penyusunan laporan Tugas Akhir ini, sehingga proses penulisan laporan Tugas Akhir secara keseluruhan dapat berjalan dengan baik. Ucapan tulus terima kasih penulis, diberikan kepada :

- 1. Allah SWT atas segala karunia yang telah diberikan kepada penulis.
- 2. Kedua orang tua, saudaraku serta segenap keluarga yang saya cintai yang telah memberikan doa dan dukungannnya.
- 3. Bapak YS.Palgunadi, M.Sc selaku Ketua Program Studi Diploma III Ilmu Komputer FMIPA UNS.
- 4. Bapak Mohtar Yunianto, S.Si, M.Si, selaku dosen pembimbing Tugas Akhir.
- commit to user 5. Sahabat-sahabatku serta semua rekan mahasiswa Manajemen Informatika 2006 dan Manajemen Informatika 2008 yang telah banyak memberikan semangat dalam penyusunan laporan ini.

6. Semua Pihak yang telah banyak membantu penulis dalam menyelesaikan laporan Tugas Ahkir yang tidak bisa penulis sebutkan satu per satu.

Semoga segala bentuk bantuan yang telah diberikan kepada penulis dalam menyelesaikan laporan ini dapat menjadi amal baik dan mendapatkan balasan dari Allah SWT.

Semoga laporan ini bermanfaat bagi penulis khususnya dan bagi pembaca pada umumnya

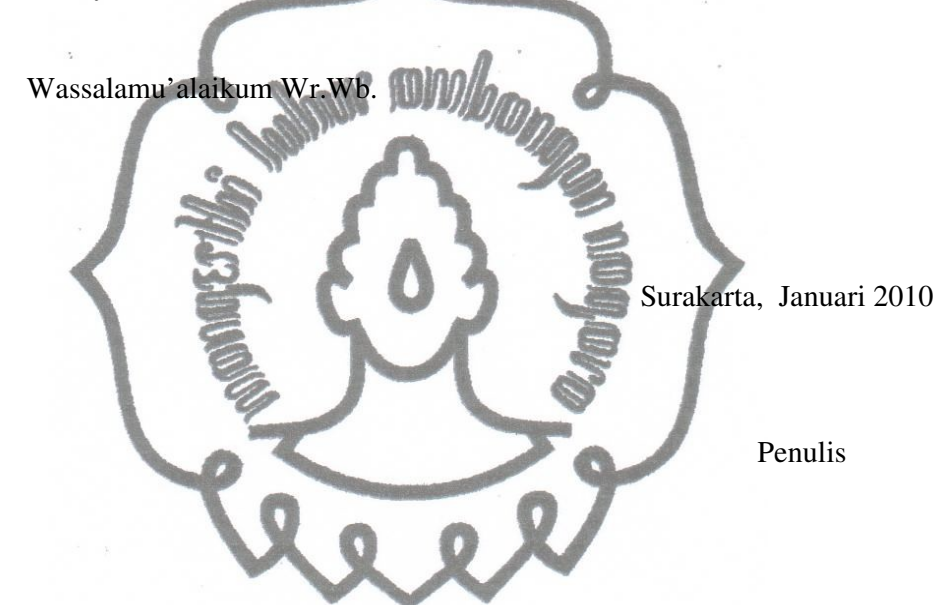

## **DAFTAR ISI**

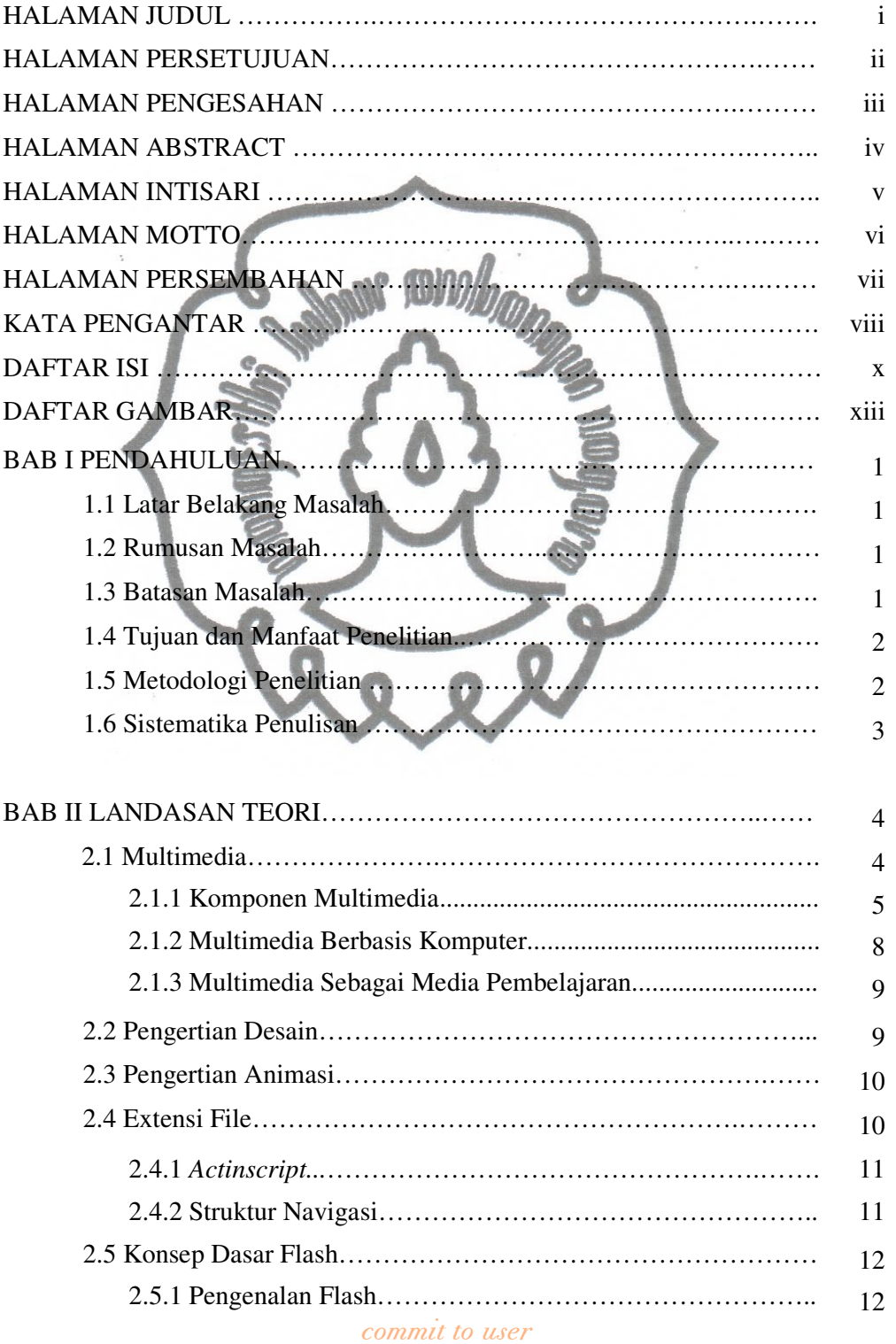

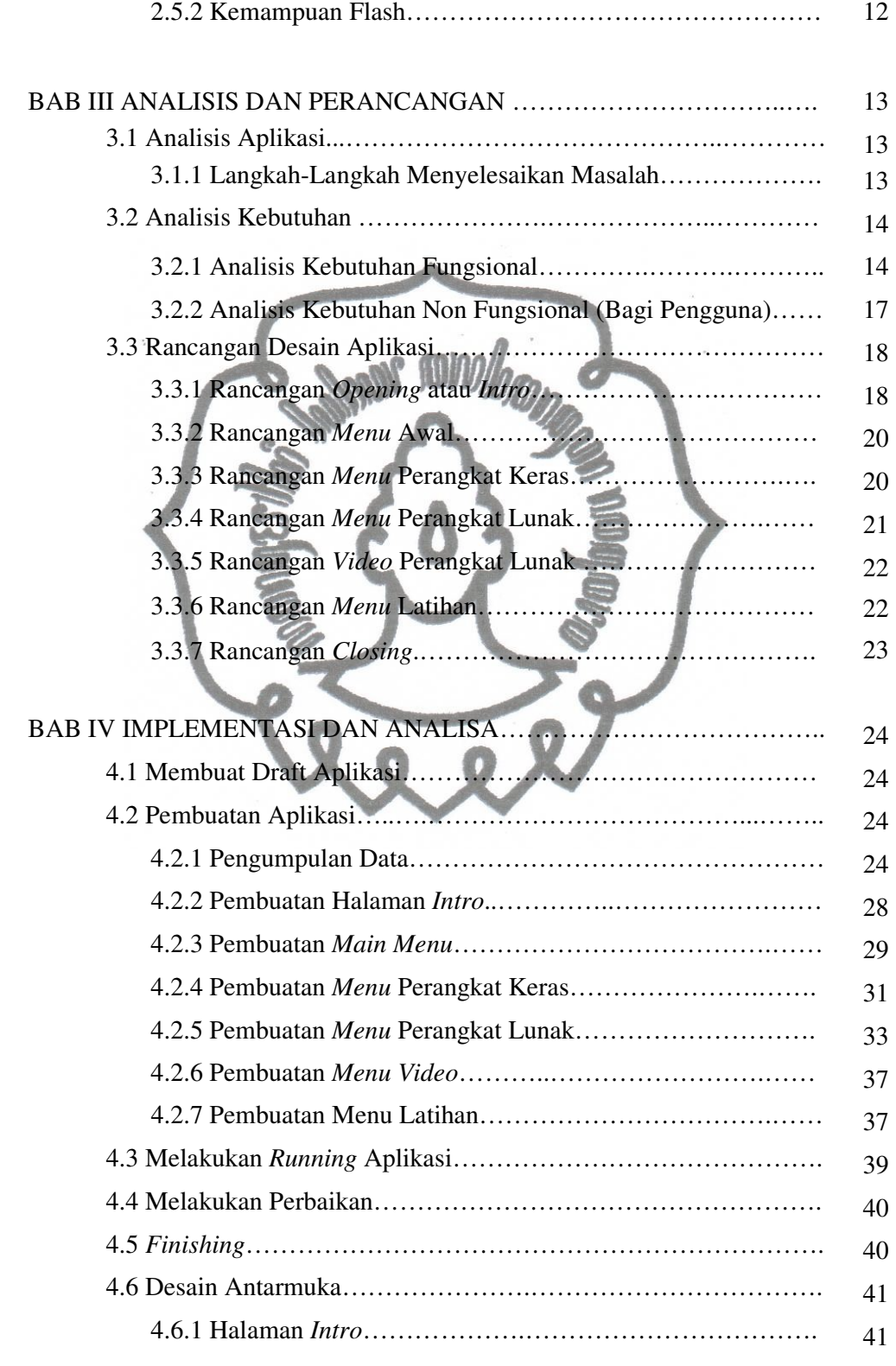

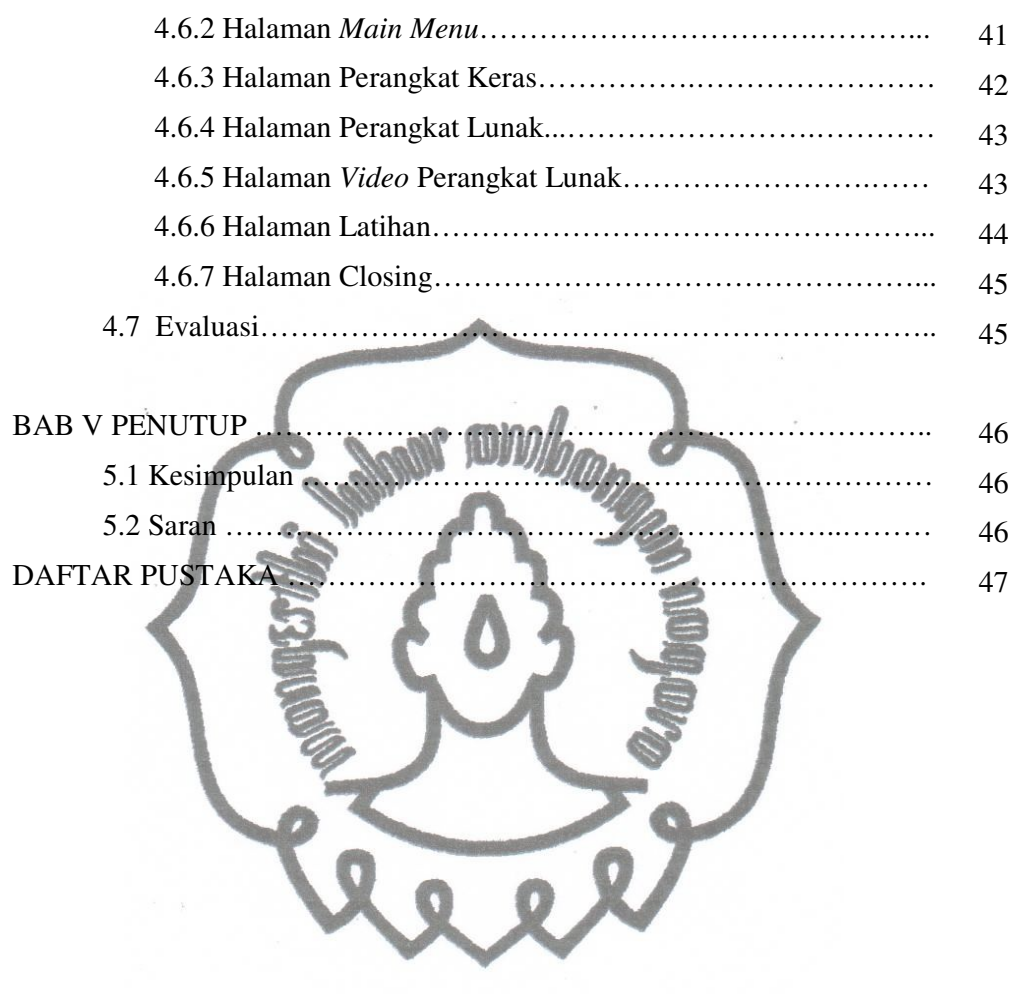

## **DAFTAR GAMBAR**

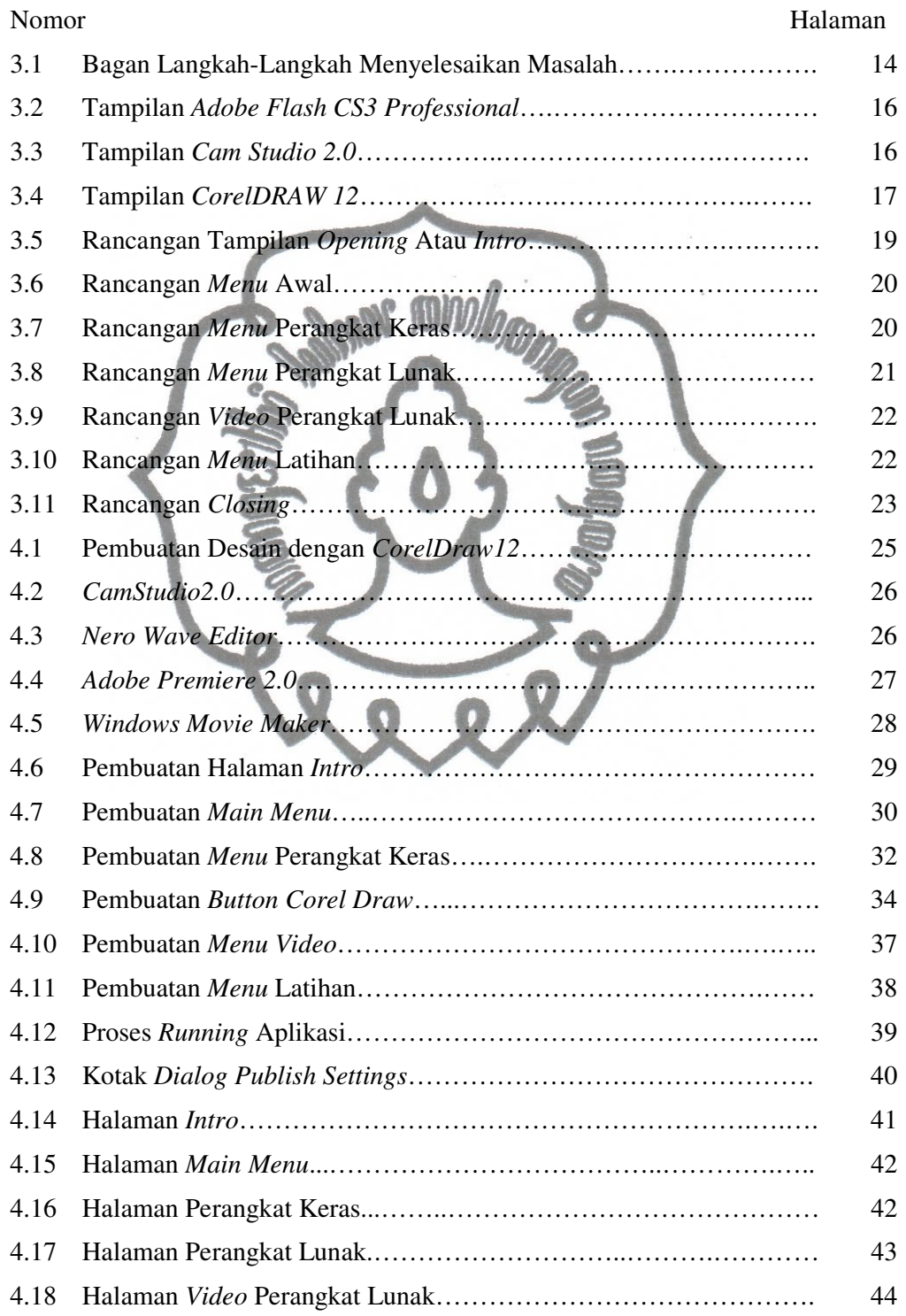

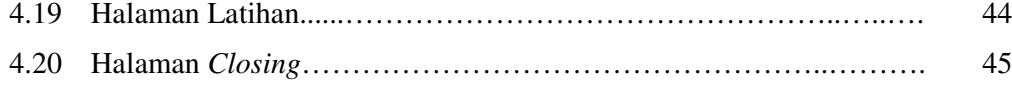

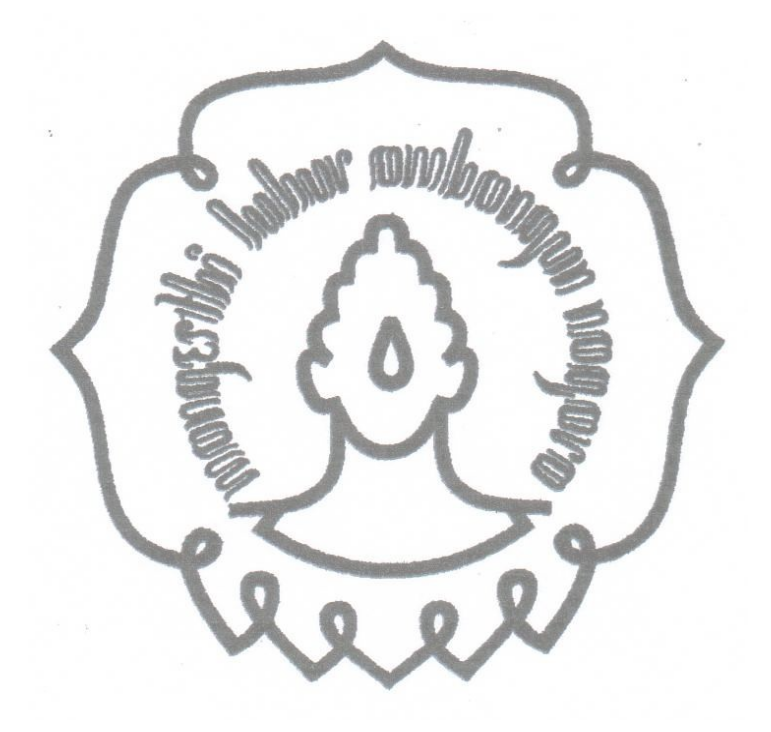

## **BAB I**

#### **PENDAHULUAN**

#### **1.1 Latar Belakang Masalah**

Penggunaan komputer untuk keperluan pendidikan yang semakin meluas terutama di negara-negara maju, merupakan fakta yang menunjukkan bahwa dengan media ini memang dimungkinkan diselenggarakannya proses belajar mengajar yang lebih efektif. Sebagai media yang diharapkan akan menjadi bagian dari suatu proses belajar mengajar di sekolah, komputer harus mampu memberikan dukungan bagi terselenggarakannya proses komunikasi interaktif antara guru dengan siswanya sebagaimana yang dipersyaratkan dalam suatu kegiatan pembelajaran.

Di dalam dunia pendidikan, komputer dapat dimanfaatkan sebagai media untuk menyampaikan materi pelajaran kepada anak didik yaitu menjadi alat peraga atau media pembelajaran. Sebagai media tutorial, komputer memiliki keunggulan dalam hal interaksi, menumbuhkan minat belajar mandiri serta dapat disesuaikan dengan kebutuhan siswa. Yang perlu dijadikan perhatian bagi orangtua dan guru adalah bagaimana cara memperkenalkan komputer kepada anak atau anak didiknya.

Komputer bisa menjadi media pembelajaran yang paling terkemuka dan paling dipergunakan secara luas. Khusus untuk pembelajaran pengenalan komputer akan sangat membantu guru maupun pendidik.

#### **1.2 Rumusan Masalah**

Berdasarkan latar belakang masalah tersebut maka perumusan masalah yang dibahas adalah "Bagaimana membuat sebuah CD pembelajaran interaktif pengenalan komputer untuk sekolah dasar?".

#### **1.3 Batasan Masalah**

commit to user Batasan masalah yang diperlukan agar penelitian berfokus pada hasil yang akan dicapai, maka penulis memberikan suatu batasan masalah sebagai berikut :

pengenalan perangkat keras, mengoperasikan berbagai perangkat lunak, dan soalsoal latihan.

## **1.4 Tujuan dan Manfaat Penelitian**

a. Tujuan Penelitian

Tujuan dari penelitian ini adalah untuk membuat CD pembelajaran interaktif pengenalan komputer untuk sekolah dasar. Serta memberikan suatu alternatif sistem pembelajaran yang lebih efektif dan efisien.

b. Manfaat Penelitian au

Adapun manfaat pelaksanaan Tugas Akhir ini adalah :

1. Bagi Pengguna

Dengan CD pembelajaran komputer ini diharapkan akan membantu proses pembelajaran sekolah dasar itu sendiri

2. Bagi pihak lain

Sebagai bahan referensi dan tambahan informasi untuk pengkajian topik yang berkaitan dengan masalah yang sama dengan penelitian ini dan dapat digunakan sebagaimana mestinya.

- 3. Bagi Penulis :
	- a. Meningkatkan pengetahuan dan pengalaman tentang teknik perancangan dan pembuatan aplikasi multimedia.
	- b. Menambah pengalaman bagi penulis sebagai bekal untuk terjun ke dunia pekerjaan.

## **1.5 Metodologi Penelitian**

Metode pengumpulan data yang digunakan pada penyusunan Tugas Akhir ini adalah sebagai berikut :

a. Observasi

Observasi yang dilakukan dalam penyusunan tugas akhir ini adalah mencari referensi mengenai animasi yang digunakan sebagai salah satu sarana pembelajaran.

b. Studi Pustaka

Studi pustaka dalam penyusunan tugas akhir ini yaitu dengan mencari buku yang membahas CD Pembelajaran menggunakan Animasi Flash.

## **1.6 Sistematika Penulisan**

Laporan Tugas Akhir dengan judul Pembuatan CD Pembelajaran Interaktif Pengenalan Komputer Untuk Sekolah Dasar, terdiri dari lima bab yaitu:

1. BAB I Pendahuluan.

Pada pendahuluan diberikan gambaran umum tentang laporan yang berisikan :

- a. Latar Belakang Masalah
- b. Perumusan Masalah
- c. Batasan Masalah
- d. Tujuan dan Manfaat Penelitian
- e. Metodologi Penelitian
- f. Sistematika Penulisan
- 2. BAB II Landasan Teori

Pada landasan teori memuat tinjauan pustaka yang digunakan sebagai referensi dalam pembuatan CD Pembelajaran Interaktif Pengenalan Komputer Untuk Sekolah Dasar.

3. BAB III Analis dan Perancangan

Pada analisa dan perancangan sistem memuat tentang analisa kebutuhan dari sistem yang akan dibuat, beserta rancangan aplikasi multimedia.

4. BAB IV Implementasi dan Analisa

Dalam bab ini memuat tentang langkah dan hasil analisa dan pembahasan yang sifatnya terpadu. Hasil penelitian ini disajikan dalam bentuk tabel, grafik, foto, atau bentuk lain. Misalnya tampilan *intro* dan desain atau isi dari aplikasi serta diberi pembahasan hasil penelitian.

5. BAB V Penutup

Pada penutup memuat kesimpulan dari hasil penelitian atau implementasi sistem dan saran yang diperoleh dari kesimpulan tersebut.

### **BAB II**

### **LANDASAN TEORI**

#### **2.1 Multimedia**

Definisi multimedia secara umum adalah penggabungan berbagai infomasi dengan menggunakan fasilitas dari komputer. Multimedia yang berasal dari kata *multi* yang berarti banyak atau lebih dari satu dan *media* yang dapat diartikan penyajian suatu tempat.

Arti multimedia secara khusus, multimedia adalah pemanfaatan komputer untuk membuat dan menggabungkan teks, *audio*, gambar, bergerak (*video* dan animasi dengan menggunakan *link* dan *tool* yang memungkinkan pemakaian melakukan navigasi, berinteraksi, berkreasi dan berkomunikasi (Suyanto,2004). Kelebihan multimedia adalah menarik indera dan minat, karena merupakan gabungan antara pandangan, suara dan gerakan. Lembaga Riset dan Penerbitan Komputer yaitu *Computer Technology Research (CTR)*, menyatakan bahwa orang hanya mampu mengingat 20% dari yang dilihat dan 30% dari yang didengar. Tetapi orang dapat mengingat 50% dari yang dilihat dan didengar dan 30% dari yang dilihat, didengar dan dilakukan sekaligus. Maka multimedia sangatlah efektif. Multimedia menjadi *tool* yang ampuh untuk pengajaran dan pendidikan serta untuk meraih keunggulan bersaing perusahaan (Suyanto, 2004).

Definisi lain dari multimedia adalah pemanfaatan komputer untuk membuat dan menggabungkan teks, grafik, audio, gambar gerak (video dan animasi) dengan menggabungkan *link* dan *tool* yang memungkinkan pemakai melakukan navigasi, berinteraksi, berkreasi dan berkomunikasi. Multimedia merupakan media periklanan yang unik dan sangat kuat karena mengandung elemen penglihatan, *video* dan suara yang dapat dikombinasikan dengan strategi kreatif untuk menghasilkan daya tarik dan eksekusi iklan.

#### **2.1.1 Komponen Multimedia**

a. Teks

Tampilan dalam bentuk teks atau yang lebih dikenal dengan istilah tipografi merupakan elemen yang cukup penting dalam pembuatan multimedia. Sebagian besar multimedia menggunakan teks karena sangat efektif untuk menyampaikan ide dan panduan kepada pengguna. Teks merupakan bentuk data multimedia yang paling mudah disimpan dan dikenali, serta *file* teks mempunyai struktur yang sederhana. Teks biasanya mengacu pada kata, kalimat, alinea, segala sesuatu yang tertulis atau ditayangkan.

Beberapa hal yang perlu diperhatikan mengenai penggunaan teks dalam suatu aplikasi multimedia adalah :

- 1. Gunakanlah huruf (*font*) yang sesuai dengan tema aplikasi multimedia yang akan dibuat.
- 2. Pastikan huruf (*font*) yang dipakai tersedia di sistem komputer lain.
- 3. Pemilihan bentuk dan warna yang sesuai dengan tema aplikasi multimedia.
- 4. Pastikan teks tersebut terbaca.
- 5. Usahakan ringkas tetapi padat.

#### b. Grafik (Gambar)

Grafik atau gambar merupakan sarana pembentukan informasi yang lebih mudah untuk dipahami. Gambar juga merupakan salah satu komponen penting dalam multimedia karena dapat meringkas dan menyajikan data kompleks serta mampu menyampaikan banyak kata. Gambar dalam publikasi multimedia lebih menarik perhatian dan dapat mengurangi kebosanan dibandingkan dengan teks, sebab manusia selalu berorientasi terhadap visual.

#### *c. Audio*

commit to user Teknologi *audio* juga berperan penting dalam penyampaian informasi, tanpa adanya audio dalam sebuah multimedia maka hasilnya tidak lengkap. Suara atau audio di dalam multimedia biasanya berupa suara musik, suara dari *voice* 

*record* dan efek–efek suara lain. Beberapa format *audio* yang digunakan dalam multimedia yaitu :

- 1) MP3 (*MPEG Audio Player 3*), yaitu file audio yang menggunakan suatu *codec* untuk melakukan *encoding* dan *decoding* suatu rekaman musik.
- 2) MIDI (*Musical Instrument Digital Interface* ).
- 3) DAT (*Digital Audio Tape*), yaitu format file yang menggunakan *head*  berputar.
- 4) WAV (*Waveform Audio*), yaitu format file audio yang berbentuk *digital*.

*d. Video* 

*Video* adalah gambar–gambar yang saling berurutan sehingga menimbulakan efek gerak. Pembuatan *video* dalam tampilan multimedia bertujuan untuk membuat tampilan yang dihasilkan lebih menarik.

Adapun *format file* dalam *video* antara lain :

- 1) VHS, yaitu format *file videotape*.
- 2) MiniDV dan Digital8, yaitu *format file* dari digital *video*.
- 3) Audio *Video Interleave* (AVI), yaitu *format video* dan animasi yang digunakan *video* untuk *windows* dan berektensi \*.avi.
- 4) Motion *Overlay Video* (MOV), yaitu *format video* dan animasi yang digunakan *video* untuk *Macintosh* dan *windows*.
- 5) Motion *Picture Expert Group* (MPEG), yaitu skema kompresi dan spesifikasi format *file video digital*.
- 6) Shockwave, yaitu *format* dari *Macromedia Flash* yang berekstensi \*. swf*Real video* yang mempunyai ekstensi \*. rm.

#### e. Animasi

commit to user Animasi merupakan kumpulan gambar yang ditampilkan secara bergantian dan berurutan sehingga terlihat bergerak dan hidup. Pergerakan animasi akan lebih mudah dimengerti daripada objek atau gambar diam. Selain itu, animasi lebih menarik dan mudah dimengerti dari pada hanya sekedar gambar karena lebih komunikatif dalam menyampaikan suatu tujuan. Animasi dibagi menjadi beberapa macam, yaitu :

1) Animasi Sel

Sel animasi biasanya merupakan lembaran-lembaran yang membentuk sebuah *frame* animasi tunggal. Sel animasi merupakan sel yang terpisah dari lembaran latar belakang dan sebuah sel untuk masing-masing objek yang bergerak secara mandiri di atas latar belakang.

2) Animasi *Frame*

Animasi *frame* adalah bentuk animasi yang paling sederhana. Diumpamakan sebuah buku yang mempunyai gambar berseri di tepi halaman berurutan. Jika membuka buku dengan cepat, maka gambar kelihatan bergerak. Pada komputer multimedia, animasi buku tersebut menampilkan sebuah gambar yang berurutan secara cepat. Antara gambar satu (*frame* satu) dengan gambar lain (*frame* lain) berbeda.

3) Animasi *Sprite*

Animasi *sprite* serupa dengan teknik animasi tradisional, yaitu objek yang diletakkan dan dianimasikan pada bagian puncak grafik dengan latar belakang diam. *Sprite* adalah setiap bagian dari animasi yang bergerak secara mandiri, misalnya burung terbang, planet berotasi atau logo berputar.

4) Animasi Lintasan (*Path Animation*)

Animasi lintasan adalah animasi dari objek yang bergerak sepanjang garis kurva yang ditentukan sebagai lintasan.

5) Animasi *Spline*

*Spline* adalah representasi matematis dari kurva. Bila objek bergerak, biasanya tidak mengikuti garis lurus, misalnya berbentuk kurva. Program animasi komputer memungkinkan untuk membuat animasi *spline* dengan lintasan gerakan berbentuk kurva.

### 6) Animasi Vektor

Animasi vektor menjadikan objek bergerak dengan memvariasikan ketiga parameter ujung pangkal, arah dan panjang pada segmen-segmen garis yang menentukan objek.

### 7) Animasi Karakter

Animasi karakter merupakan sebuah cabang khusus animasi. Animasi karakter semacam yang dilihat dalam film kartun. Animasi ini berbeda dengan animasi lainnya, misalnya grafik bergerak animasi logo yang melibatkan bentuk organik yang komplek dengan penggandaan yang banyak, gerakan hirarkis.

## 8) *Computational Animation*

Dengan computational *animation*, untuk menggerakkan objek dilayar cukup memvariasikan koordiant x dan y-nya. Koordinat x merupakan posisi horizontal objek, yaitu berapa jauh kiri-kanan layar. Koordinat y merupakan posisi vertikal, yakni berapa jauh atas-bawah layar.

#### 9) *Morphing*

*Morphing* artinya mengubah satu bentuk menjadi bentuk lain dengan menampilkan serangkaian *frame* yang menciptakan gerakan halus begitu bentuk pertama mengubah dirinya menjadi bentuk lain. (Suyanto, 2004).

#### **2.1.2 Multimedia Berbasis Komputer**

Saat ini teknologi komputer tidak lagi hanya digunakan sebagai sarana komputasi pengolahan kata (*word processor*), tetapi juga sebagai sarana belajar multimedia yang memungkinkan mahasiswa membuat desain dan rekayasa suatu konsep dan ilmu pengetahuan.

Sajian multimedia berbasis komputer dapat diartikan sebagai teknologi yang mengoptimalkan peran komputer sebagai sarana untuk menampilkan dan merekayasa teks, grafik, dan dalam sebuah tampilan yang terintegrasi. Dengan tampilan yang dapat mengkombinasikan berbagai unsur penyampaian informasi dan pesan, komputer dapat dirancang dan digunakan sebagai media teknologi

yang efektif untuk mempelajari dan mengajarkan materi perkuliahan yang relevan seperti rancangan grafis dan animasi.

Multimedia berbasis komputer dapat pula dimanfaatkan sebagai sarana dalam melakukan simulasi untuk melatih keterampilan dan kompetensi tertentu. Misalnya, simulator kokpit pesawat terbang yang memungkinkan mahasiswa dalam akademi penerbangan dapat berlatih tanpa menghadapi resiko jatuh. (http://www.e-pendidikan.com, 2009).

## **2.1.3 Multimedia Sebagai Media Pembelajaran**

Teknologi baru terutama multimedia mempunyai peranan semakin penting dalam pembelajaran. Banyak orang percaya bahwa multimedia akan dapat membawa kita kepada situasi belajar di mana *"learning with effort"* akan dapat digantikan dengan "*learning with fun".* Apalagi dalam pembelajaran orang dewasa, "*learning with effort"* menjadi hal yang cukup menyulitkan untuk dilaksanakan karena berbagai faktor pembatas seperti usia, kemampuan daya tangkap, kemauan berusaha, dan lain lain. Proses pembelajaran yang menyenangkan, kreatif, dan tidak membosankan menjadi pilihan para guru atau fasilitator. Jika situasi belajar seperti ini tidak tercipta, paling tidak multimedia dapat membuat belajar lebih efektif menurut pendapat beberapa pengajar.

Beberapa kelebihan multimedia seperti tidak perlu pencetakan *hard copy*  dan dapat dibuat atau diedit pada saat mengajar menjadi hal yang memudahkan guru dalam penyampaian materinya. Berbagai variasi tampilan atau visual bahkan audio mulai dicoba seperti animasi bergerak, potongan video, rekaman audio, paduan warna dibuat untuk mendapatkan sarana bantu mengajar yang sebaikbaiknya. (http://blank91.wordpress.com, 2008).

#### **2.2 Pengertian Desain**

Ada beberapa definisi pengertian desain grafis yang diungkapkan beberapa tokoh, antara lain sebagai berikut :

commit to user a. Menurut Suyanto (2004) desain grafis didefinisikan sebagai " aplikasi dari keterampilan seni dan komunikasi untuk kebutuhan bisnis dan industri ".

Aplikasi–aplikasi ini dapat meliputi periklanan dan penjualan produk, menciptakan identitas visual untuk institusi, produk dan perusahaan, dan lingkungan grafis, desain informasi, dan secara visual menyempurnakan pesan dalam publikasi.

- b. Menurut Helfand (2004) mendefinisikan desain grafis sebagai kombinasi kompleks kata–kata dan gambar, angka–angka dan grafik, foto–foto dan ilustrasi yang membutuhkan pemikiran khusus dari seorang individu yang bisa menggabungkan elemen–elemen ini, sehingga mereka dapat menghasilkan sesuatu yang khusus, sangat berguna, mengejutkan (subversif) sesuatu yang mudah diingat.
- c. Menurut Sihombing (2004) desain grafis mempekerjakan berbagai elemen seperti marka, simbol, uraian verbal yang divisualisasikan lewat tipografi dan gambar baik dengan teknik fotografi ataupun ilustrasi. Elemen–elemen tersebut diterapkan dalam dua fungsi, sebagai perangkat visual dan perangkat komunikasi.

Dari beberapa definisi diatas maka dapat diambil kesimpulan, definisi desain grafis adalah salah satu bentuk seni rupa atau gambar yang memberikan kebebasan kepada desainer untuk menata elemen–elemen yang terkait dalam seni rupa sesuai dengan keinginannya dengan tujuan sebagai sarana informasi dan produksi.

#### **2.3 Pengertian Animasi**

Animasi (*animation)* berasal dari bahasa Latin yang berarti dihidupkan. Animasi adalah suatu perbuatan atau proses menjadikan sesuatu agar terlihat menjadi bergerak/hidup. Secara keseluruhannya, animasi boleh didefinisikan sebagai suatu proses menghidupkan atau memberi gambaran bergerak kepada sesuatu yang statik agar kelihatan hidup.

## **2.4 Extensi File**

commit to user Jenis *file* pada *flash* ada dua macam, yaitu \*.swf dan \*.fla, perbedaanya jika *file* \*.fla merupakan *file* yang berisi *source code* dan animasi yang bisa

dibuka melalui Macromedia Flash atau Adobe Flash, sedangkan *file* \*.swf merupakan hasil *compile* dari program atau *source code* pada *file* \*.fla itu sendiri, namun *file* \*.swf hanya bisa berjalan apabila ada *software* tambahan pada windows atau OS lainnya seperti *Macromedia Flash Player*. Namun *file* \*.swf juga dapat berjalan tanpa menggunakan *Flash Player* yaitu dengan cara meng*Export file* \*.swf tersebut menjadi *file Projector* dengan extensi sebagai \*.exe atau *Executable* (Suciadi,2003).

#### m **2.4.1** *Actionscript*

*Actionscript* merupakan pengembangan dari bahasa C dan Java yang digunakan untuk membuat pemprograman web yang berbasis animasi pada Macromedia Flash agar web tersebut tampak lebih hidup. Dengan adanya *action script* animasi yang dibuat dapat dieksekusi tanpa harus memakan *memory* yang banyak pada komputer. Karena kebutuhan untuk animasi pada umumnya membutuhkan *memory* yang lebih besar terutama pada grafik (*Macromedia Manual Book). Actionscript* juga berfungsi untuk mengontrol obyek dalam flash, mengatur navigasi dan interaktivitas dengan pengguna. Letak interaktivitas sebuah file Flash terletak pada pemakaian *actionscript*. Pada Flash, *actionscript* bekerja pada tiga hal, yaitu *actionscript frame*, *actionscript button*, dan *actionscript movieclip*. ( http://chadhoex.files.wordpress.com, 2009).

#### **2.4.2 Struktur Navigasi**

Struktur navigasi merupakan alat bantu untuk merancang aliran aplikasi multimedia . Ada beberapa cara yang digunakan dalam mendesain aliran aplikasi multimedia, diantaranya adalah struktur linier, struktur hirarki, struktur jaringan dan struktur kombinasi (Suyanto, 2004)

### **2.5 Konsep Dasar Flash**

#### **2.5.1 Pengenalan Flash**

Flash merupakan salah satu teknologi komputasi multimedia. Multimedia diartikan sebagai kombinasi dari teks, grafik, animasi suara dan video yang digabung menjadi satu kesatuan kerja yang menghasilkan suatu informasi yang memiliki nilai komunikasi interaktif yang sangat tinggi bukan hanya dilihat sebagai hasil cetakan melainkan dapat didengar, membentuk simulasi dan animasi yang memiliki seni grafis yang sangat tinggi dalam penyampaiannya.

Flash merupakan salah satu media dalam desain web yang digunakan untuk editing manipulasi image yang handal, sebuah aplikasi yang mempunyai kemampuan dalam mengolah obyek–obyek vektor. Flash memiliki kecepatan release yang sangat tinggi.

## **2.5.2 Kemampuan Flash**

Animasi adalah proses menciptakan efek gerak atau efek perubahan bentuk yang terjadi selama beberapa waktu. Animasi bisa berupa gerak sebuah obyek dari tempat satu ke tempat yang lain, perubahan warna atau perubahan bentuk (yang disebut *morphing*). Flash sangat memungkinkan membuat *movie* yang interaktif sehingga user dapat menggunakan alat–alat input komputer seperti keyboard dan mouse untuk menjalankan bagian *movie* lain, menggerakkan obyek, memasukkan informasi tertentu dan menampilkan beberapa operasi sekaligus.

 Flash adalah sebuah software animasi yang sekarang menjadi software favorit para web desainer untuk membuat webnya terlihat dimamis dan lebih atraktif. Bahkan sekarang Flash digunakan untuk berbagai keperluan, diantaranya untuk presentasi, proposal modern, e–card, game dll.

#### **BAB III**

#### **ANALISIS DAN PERANCANGAN**

#### **3.1 Analisis Aplikasi**

Aplikasi CD pembelajaran interaktif pengenalan komputer ini dikembangkan dan didesain untuk diterapkan pada dunia pendidikan khususnya pada kalangan Sekolah Dasar. Aplikasi multimedia ini bertujuan untuk mengajarkan siswa tentang pengenalan komputer yang disajikan dengan obyekobyek yang menarik serta animatif agar dapat memberikan kemudahan bagi siswa, dalam mengenal dan mempelajari bagaimana menggunakan perangkat lunak komputer dengan baik dan benar.

## **3.1.1 Langkah–Langkah Menyelesaikan Masalah**

Hal–hal yang perlu dilakukan dalam menyelesaikan penelitian adalah sebagai berikut :

a. Merancang *draft* aplikasi

Langkah awal dalam membuat Aplikasi CD pembelajaran interaktif pengenalan komputer ini adalah membuat rancangan konsep atau *draft* yang dapat menarik perhatian pengguna. Konsep dibuat berdasarkan ide dan kreativitas yang dimiliki.

#### b. Membuat CD Pembelajaran Interaktif Pengenalan Komputer

Membuat aplikasi dan mengintegrasikan semua elemen–elemen yang dibutuhkan seperti gambar, teks, suara, *video* sehingga menghasilkan aplikasi multimedia yang baik dan mudah dipahami.

#### c. Melakukan *Running* Aplikasi

Setelah pembuatan selesai, tahap selanjutnya adalah menjalankan aplikasi. Gunanya untuk mengoreksi apakah terjadi kesalahan atau tidak.

d. Perbaikan.

Aplikasi CD pembelajaran diperbaiki sesuai dengan koreksi yang diperoleh dari hasil *running* aplikasi. Jika seluruh koreksi selesai diperbaiki maka aplikasi di *running* kembali.

e. Proses *Finishing*.

Proses yang terakhir yaitu finishing. Dalam proses ini aplikasi yang sudah jadi di *burning* ke CD *(Compact Disk)* sehingga bisa digunakan oleh para siswa.

Bagan metode penyelesaian masalah seperti gambar di bawah ini :

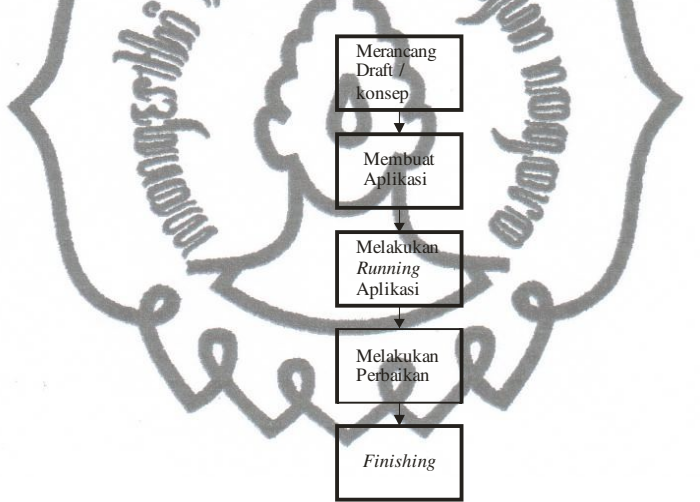

**Gambar 3.1** Bagan Langkah–Langkah Menyelesaikan Masalah

#### **3.2 Analisis Kebutuhan**

#### **3.2.1 Analisis Kebutuhan Fungsional**

Alat penelitian yang digunakan untuk menyusun tugas akhir terbagi menjadi dua yaitu sebagai berikut :

*1) Hardware* 

*Personal Computer (PC)* dengan spesikasi sebagai berikut :

a) AMD Athlon64 X2 Dual Core 3600+ @1.90 GHz

- b) Memori 1 GB
- c) Hard Disk 250 GB
- d) VGA Card Nvdia GeForce 7600 GS 256 MB
- e) Monitor : GTC Millenia 17" CRT
- f) Sistem Operasi : Microsoft Windows XP Service Pack 2
- g) Speaker
- h) Micropone: HY-559MV
- i) Keyboard dan Mouse
- *2) Software*

*Software* yang digunakan dalam penelitian ini meliputi :

*a) Adobe Flash CS3* 

Merupakan *software* utama dalam pembuatan aplikasi multimedia pada tugas akhir ini, *Software* berbasis multimedia *authoring* dimana merupakan *software* utama yang digunakan dalam pembuatan aplikasi ini. *Adobe Flash CS3* mampu untuk mengolah beberapa media ke dalam bentuk grafik, teks, dan animasi dengan kelebihan mengimport *bitmap* grafik seperti *\*.bmp, \*.jpeg* dapat mengimport *audio* baik dari *wav* maupun *mp3 Flash document*, disimpan dalam *\*.fla.*

*Adobe Flash CS3* merupakan perangkat lunak yang mempunyai kemampuan yang lebih dalam menampilkan multimedia, gabungan antara grafis, animasi, suara, serta interaktivitas bagi pengguna internet. Berikut ini tampilan awal dari *Adobe Flash CS3* :

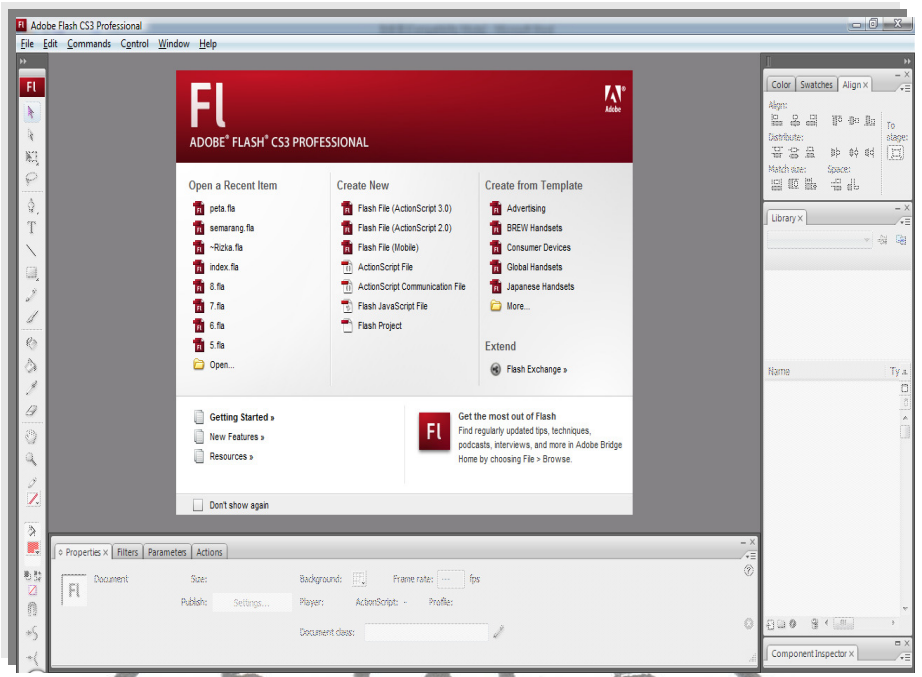

**Gambar 3.2**Tampilan *Adobe Flash CS3 Professional* 

*b) Cam Studio 2.0* 

*Cam Studio* adalah *software* yang digunakan untuk merekam aktivitas *desktop windows*. Penggunaan *software* ini mudah digunakan karena *tooltool* yang terdapat pada *software* ini mudah dipahami. *Output* yang dihasilkan *software* ini berekstensi *\*.avi*, sedangkan audionya berekstensi \*.*mp3*

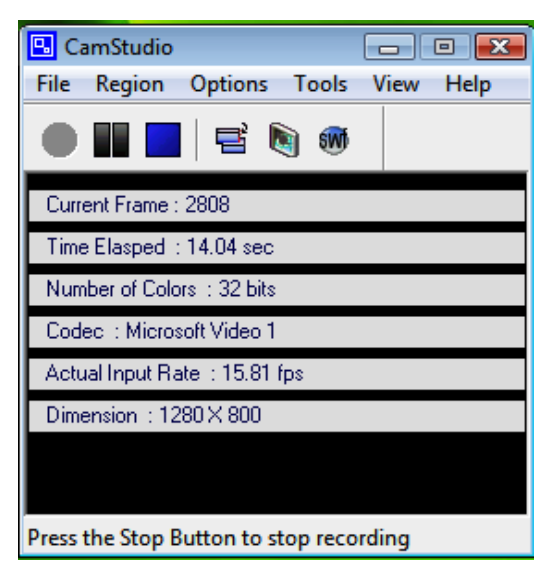

commit to user **Gambar 3.3**Tampilan *Cam Studio 2.0* 

#### *c) CorelDRAW 12*

Pada *CorelDRAW 12* banyak fasilitas dan kemampuan yang lebih untuk mengolah objek *bitmap*, penambahan efek, dan lain–lain sehingga lebih memudahkan pengguna dalam mengolah objek. Berikut adalah *Screen Shot CorelDRAW 12* :

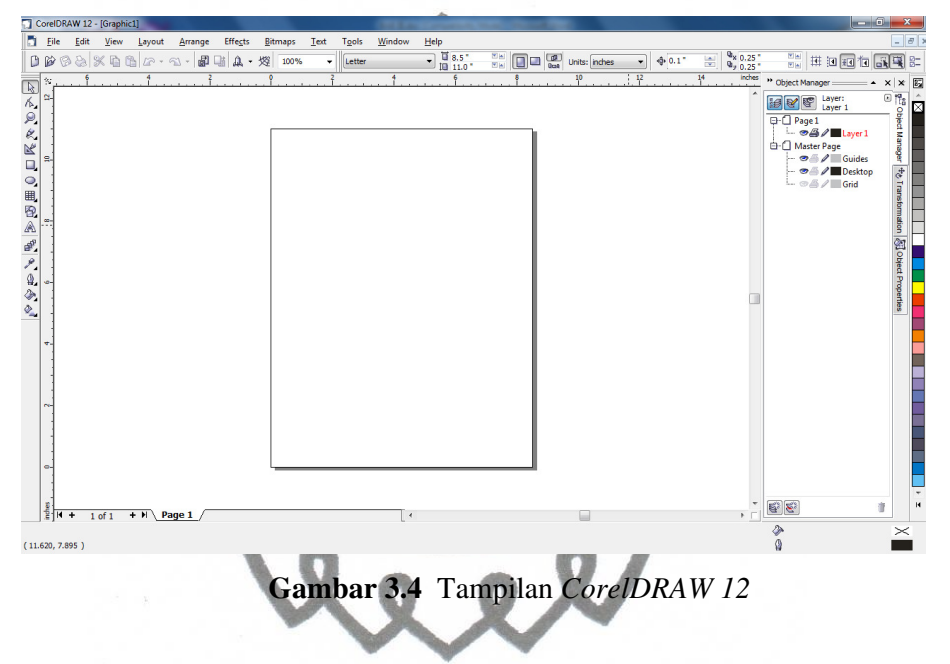

#### **3.2.2 Analisis Kebutuhan Non Fungsional (Bagi Pengguna)**

#### a. Analisis Kebutuhan *Hardware*

Pembuatan aplikasi ini dibuat sedemikian rupa sehingga mampu bekerja dengan menggunakan komputer yang memiliki spesifikasi rendah atau dengan kata lain dapat dijalankan pada komputer–komputer pada umumnya, tanpa memerlukan spesifikasi khusus. Hal ini dimaksudkan agar program aplikasi ini nantinya mampu digunakan oleh semua kalangan guna mendukung program aplikasi ini.

Untuk itu berikut spesifikasi yang harus dipenuhi untuk menjalankan aplikasi ini :

1. *Processor* dengan *clock* minimal 450 MHz (Pentium III atau diatasnya)

- 2. Memory 128 Mb, disarankan 256 MB atau diatasnya
- 3. Space pada *harddisk* 700 Mb
- 4. CD ROM (untuk menjalankan aplikasi bila dari CD)
- 5. Monitor resolusi minimal 800x600 dan 16 *bit color quality*
- 6. Speaker
- 7. Mouse
- 8. Keyboard
- b. Analisis Kebutuhan *Software*

Bagi pengguna CD pembelajaran ini, Sistem Operasi yang digunakan *Windows 98 / Windows Me / Windows NT / Windows 2000 / Windows XP/ Windows Vista*.

## **3.3 Rancangan Desain Aplikasi**

Tahap perancangan desain bertujuan untuk mencari bentuk yang optimal dari aplikasi yang akan dibangun dengan pertimbangan faktor–faktor permasalahan dan kebutuhan yang ada pada sistem seperti yang telah ditetapkan pada tahap analisis. Upaya yang dilakukan yaitu dengan berusaha mencari kombinasi penggunaan teknologi, perangkat keras dan perangkat lunak yang tepat sehingga diperoleh hasil yang optimal dan mudah untuk diimplementasikan.

Sebelum membuat aplikasi CD pembelajaran interaktif pengenalan komputer, diharapkan membuat rancangan desain tampilannya, yaitu rancangan *opening* atau *intro*, rancangan *main* menu, rancangan *menu* perangkat keras, rancangan *menu* perangkat lunak, rancangan *menu* video perangkat lunak, rancangan *menu* latihan, rancangan *closing*. Berikut rancangan *layout* CD pembelajaran interaktif pengenalan komputer :

#### **3.3.1 Rancangan** *Opening* **atau** *Intro*

commit to user Halaman *intro* merupakan tampilan pembuka sebelum memasuki halaman utama (*menu* utama) dari aplikasi ini, sebuah *intro* biasanya menampilkan gambar logo, animasi *text*, bahkan ada yang menampilkan animasi yang berhubungan dengan objek tersebut. Hal ini dimaksudkan untuk menarik perhatian pengguna pada saat melihat aplikasi CD pembelajaran ini. Tapi bukan berarti sebuah CD pembelajaran harus memiliki *intro* yang terdiri atas animasi–animasi yang rumit atau tampilan–tampilan yang unik. Sebuah *intro* yang sederhana pun dapat menarik perhatian orang dan sesuai dengan tema dari objek tersebut. Durasi intro bermacam–macam, ada yang panjang tapi juga ada *intro* yang menggunakan waktu singkat, itu semua tergantung dari kebutuhan sendiri. *Intro* akan semakin hidup apabila diiringi oleh sound atau musik. Seperti halnya sebuah animasi, *intro* pun akan terasa mati jika tidak disertai suara setiap prosesnya. *Intro* bisa terdiri atas animasi *frame* per *frame*, atau pun animasi *movie clip*.

Pada aplikasi CD pembelajaran ini menggunakan *intro* yang berdurasi pendek, dimaksudkan agar *user* tidak terlalu lama menunggu untuk menggunakan aplikasi ini. *Intro* CD pembelajaran ini terdapat animasi judul aplikasi dan terdapat juga tombol untuk menuju halaman berikutnya. Untuk mengakhiri halaman ini maka harus tekan tombol "mulai"*,* kemudian akan menuju ke halaman berikutnya yaitu menu utama dari CD pembelajaran ini. Berikut ini rancangan *layout* dari *intro* CD pembelajaran ini :

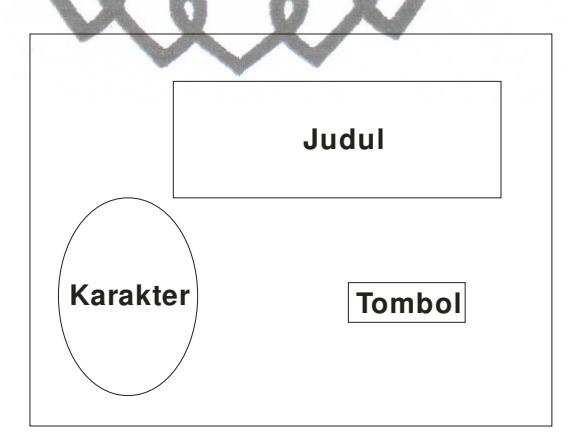

**Gambar 3.5** Rancangan Tampilan *Opening* atau *Intro*

#### **3.3.2 Rancangan** *Menu* **Awal**

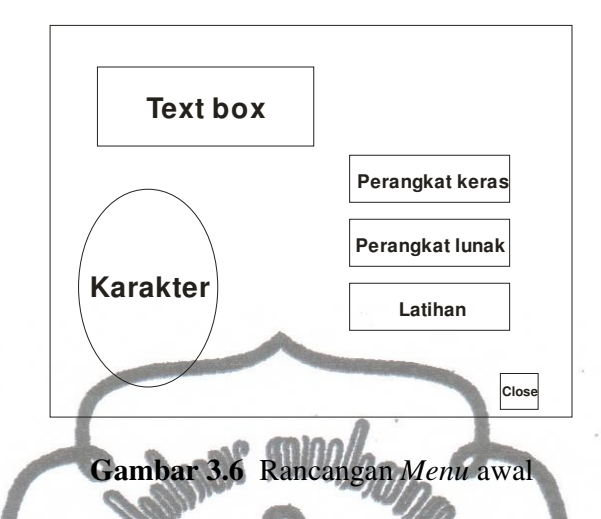

Rancangan utama (*menu*) merupakan tampilan untuk menampung isi dari aplikasi CD pembelajaran dan merupakan inti dari aplikasi CD pembelajaran ini. Pada halaman ini, *user* dapat langsung mengoperasikan aplikasi ini. Tampilan berada di tengah–tengah dengan tampilan *fullscreen*. Pada bagian kiri terdapat karakter gambar, yang berfungsi sebagai narator dari aplikasi ini. Pada bagian kiri atas terdapat *textbox* yang menunjukkan deskripsi dari karakter. Pada bagian kanan terdapat tiga *button*, yaitu *button* perangkat keras (bagian atas), *button*  perangkat lunak (bagian tengah),dan *button* latihan (bagian bawah)*.* Pada bagian kanan bawah terdapat *button close.*

## **3.3.3 Rancangan** *Menu* **Perangkat keras**

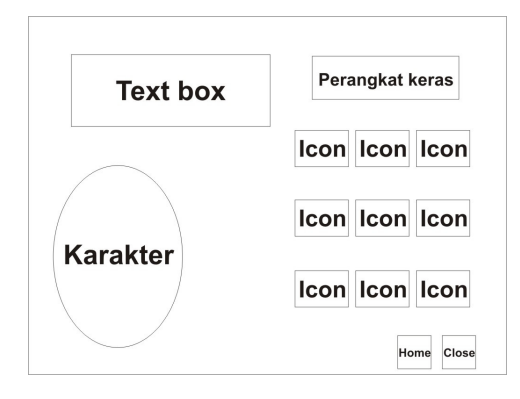

**Gambar 3.7** Rancangan *Menu* Perangkat Keras

Rancangan *menu* perangkat keras, berisi info-info tentang perangkat keras dari komputer dan penjelasan. Pada bagian kiri terdapat karakter gambar, yang berfungsi sebagai narator dari aplikasi ini. Pada bagian kiri atas terdapat *textbox* yang menunjukkan deskripsi dari karakter. Pada bagian kanan, terdapat *icon-icon* yang menunjukkan *hardware* dari komputer. Pada bagian kanan bawah terdapat dua *button* yaitu *button home* (bagian kiri) dan *button close* (bagian kanan).

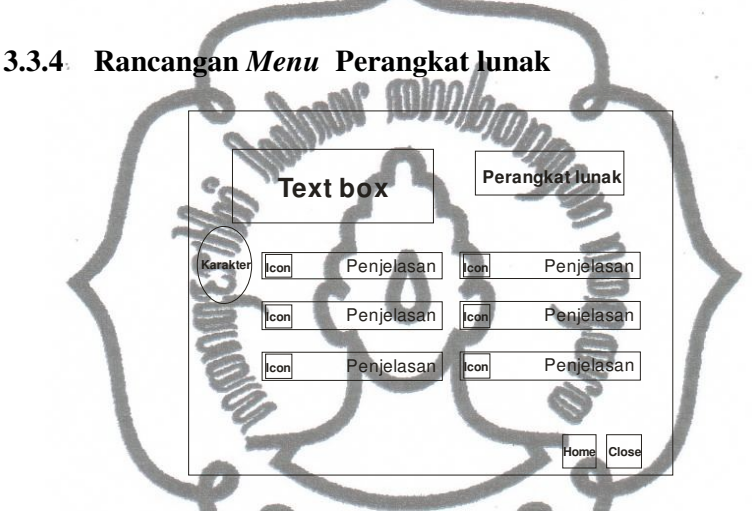

**Gambar 3.8** Rancangan *Menu* Perangkat Lunak

Rancangan *menu* perangkat lunak, berisi *icon-icon* tentang perangkat lunak dari komputer dan jika salah satu *icon* tersebut diklik, akan menuju kehalaman selanjutnya. Pada bagian kiri terdapat karakter gambar, yang berfungsi sebagai narator dari aplikasi ini. Pada bagian kiri atas terdapat *textbox* yang menunjukkan deskripsi dari karakter. Pada bagian tengah, terdapat enam *icon* yang menunjukkan *software* dari komputer. Pada bagian kanan bawah terdapat dua *button* yaitu *button home* (bagian kiri) dan *button close* (bagian kanan).

## **3.3.5 Rancangan** *Video* **Perangkat Lunak**

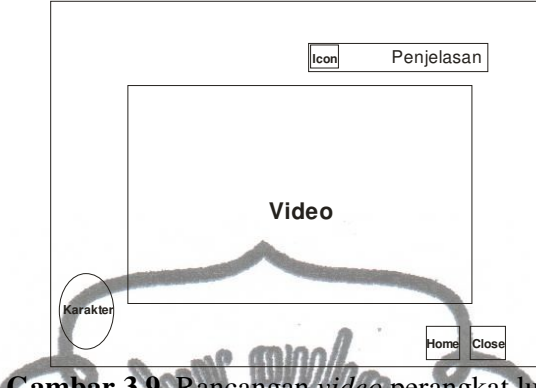

**Gambar 3.9** Rancangan *video* perangkat lunak

Rancangan *video* perangkat lunak, berisi *video* tentang perangkat lunak yang telah diklik dari halaman *menu* perangkat lunak. Pada bagian kiri terdapat karakter gambar, yang berfungsi sebagai narator dari aplikasi ini. Pada bagian tengah, terdapat *video* perangkat lunak yang telah diklik. Pada bagian kanan bawah terdapat dua *button* yaitu *button home* (bagian kiri) dan *button close* (bagian kanan).

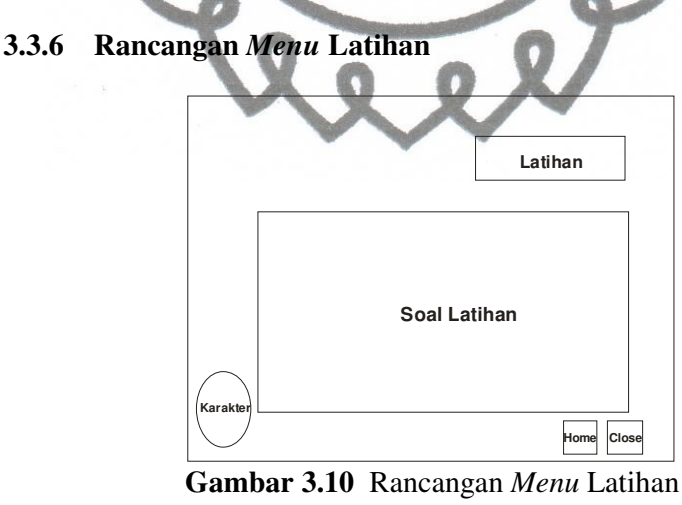

Rancangan *menu* latihan, berisi latihan-latihan seputar perangkat keras dan perangkat lunak. Pada bagian kiri terdapat karakter gambar, yang berfungsi sebagai narator dari aplikasi ini. Pada bagian tengah, terdapat soal-soal latihan. Pada bagian kanan bawah terdapat dua *button* yaitu *button home* (bagian kiri) dan *button close* (bagian kanan).

## **3.3.7 Rancangan** *Closing*

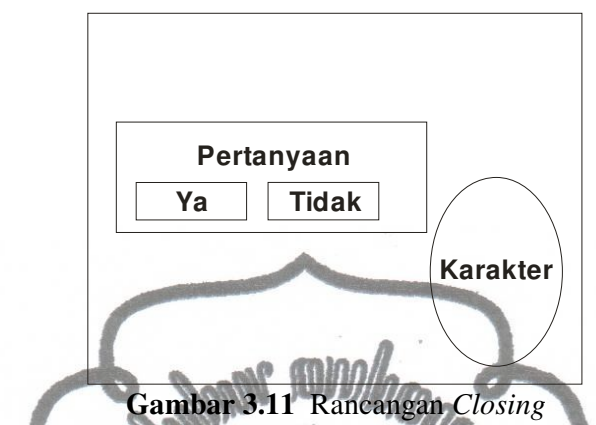

Rancangan *closing*, berisi pertanyaan keluar dari aplikasi. Pada bagian kanan terdapat karakter gambar, yang berfungsi sebagai narator dari aplikasi ini. Pada bagian tengah, terdapat pertanyaan dan dua *button* yaitu *button* ya (bagian kiri) dan *button* tidak (bagian kanan).

#### **BAB IV**

#### **IMPLEMENTASI DAN ANALISA**

#### **4.1 Membuat** *Draft* **Aplikasi**

Hal yang dilakukan sebelum pembuatan aplikasi ini adalah membuat ide cerita atau *storyboard*, yaitu istilah untuk kertas berisi ide cerita, susunan gambar serta detail dari setiap karakter. Ide cerita yang digunakan penulis dalam aplikasi ini adalah *background* yang diambil dari www.welcoo.com, *icon* yang diambil dari www.iconspedia.com dan tulisan untuk judul CD pembelajaran interaktif pengenalan komputer serta membuat halaman *menu* utama.

#### **4.2 Pembuatan Aplikasi**

Pembuatan aplikasi CD pembelajaran interaktif pengenalan komputer ini diawali dengan perancangan konsep, mengumpulkan data-data seperti *video* tutorial, gambar dan penjelasan tentang perangkat keras, dan materi kuisioner. Pembuatan animasi pada aplikasi CD pembelajaran interaktif pengenalan komputer ini bertujuan untuk mempercantik tampilan CD pembelajaran interaktif pengenalan komputer yang dibuat. Dalam pembuatan aplikasi CD pembelajaran interaktif pengenalan komputer ini, penulis menggabungkan beberapa simbol pada *frame* agar pembuatan antar halaman lebih mudah.

*Software* utama yang digunakan dalam pembuatan aplikasi CD pembelajaran interaktif pengenalan komputer ini adalah *Adobe Flash CS3*, karena *Adobe Flash CS3* merupakan *program* berbasis *windows*, maka pemakai dapat menggunakan *program* ini dengan lebih mudah karena dapat mendesain secara visual.

#### **4.2.1 Pengumpulan** *Data*

Tahap pertama yang dilakukan adalah membuat desain aplikasi CD pembelajaran interaktif pengenalan komputer yang akan dibuat yaitu menentukan *data* dan informasi yang akan disajikan. Data yang dimaksud adalah berupa gambar *background*, karakter, *icon-icon hardware* dan software, dan *video*.

Sedangkan informasi yang dimaksud adalah penjelasan dari setiap materi yang dibahas. Setiap tampilan disimpan pada *file* yang berbeda dan kemudian dapat dilakukan *editing* dengan menggunakan perangkat lunak *Corel DRAW 12.*

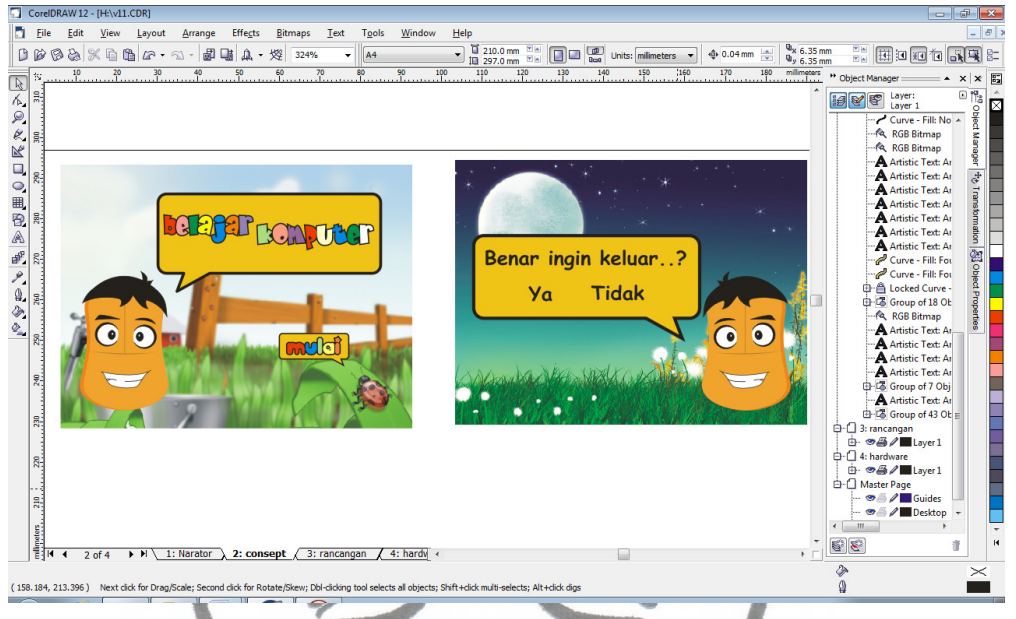

**Gambar 4.1** Pembuatan Desain dengan *CorelDraw12* 

Selain pembuatan desain dengan *Corel Draw 12*, tahap pengumpulan data selanjutnya adalah pembuatan *video* perangkat lunak. *Video* perangkat lunak terdiri dari *video* tentang tutorial *Microsoft Word, Microsoft Paint, Windows Media Player, Corel Draw, Adobe Photoshop,* dan *Internet Explorer*. Untuk merekam *desktop windows* diperlukan *software Cam Studio 2.0*.

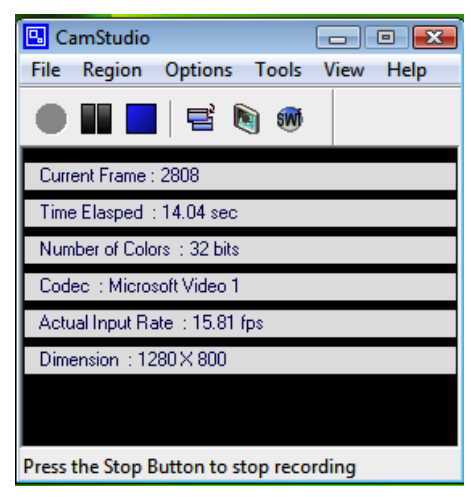

commit to user **Gambar 4.2** *CamStudio 2.0*

Setelah *video* direkam, langkah selanjutnya merekam *audio* dengan *nero wave editor*. Setelah selesai merekam, kemudian tahap *editing* suara seperti mengeraskan *volume*, efek *dubbling* dengan *nero wave editor*.

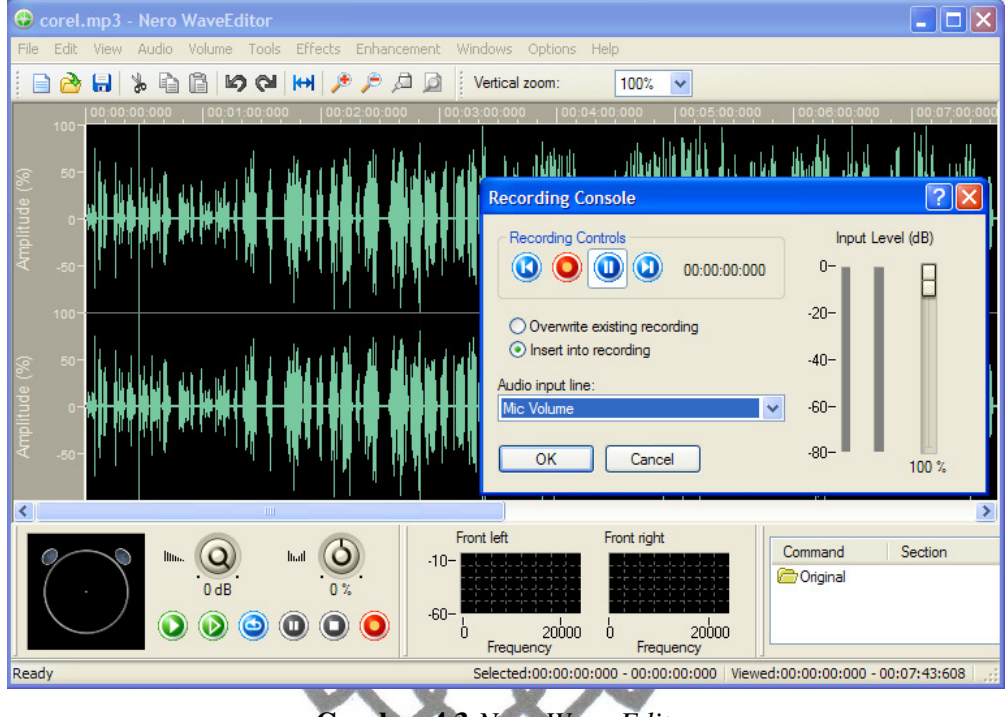

**Gambar 4.3** *Nero Wave Editor*

tahap selanjutnya memadukan antara *video* dengan suara. Dimaksudkan agar pergerakan antara *video* sama dengan suara dengan cara memotong *time line* suara dan menempatkan pada posisi yang tepat. Kemudian di *eksport* dalam bentuk *\*.mp3*. *Software* yang digunakan yaitu *Adobe Premiere 2.0* Pertama buka aplikasi *Adobe Premiere 2.0* lalu masukkan *file video* dan *audio* dengan cara klik *file > import* lalu pilih *video* yang akan dimasukkan. Untuk memotong *video* dan *audio* menggunakan *razor tool* , bila proses pengeditan sudah selesai *export file* tersebut dengan cara klik *file > export > movie* kemudian simpan *file* tersebut ke dalam *disk* komputer.

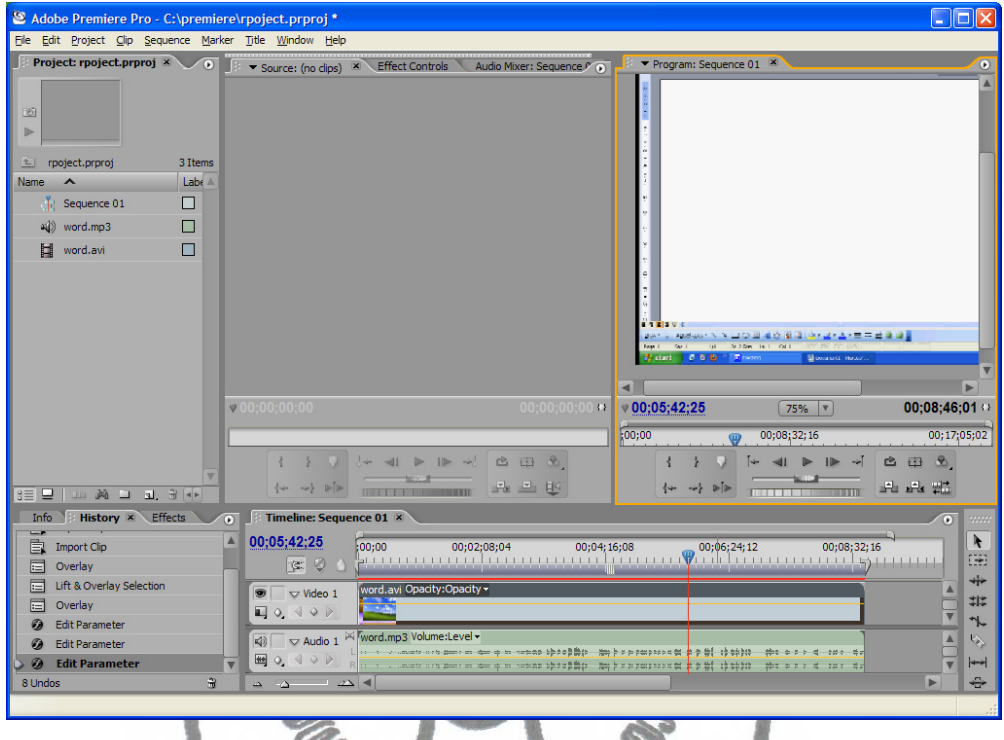

# **Gambar 4.4** *Adobe Premiere 2.0*

1

tahap selanjutnya yaitu menggabungkan antara *video* dan *audio*. Agar *video* yang dihasilkan berkualitas tinggi, digunakan *software* bawaan *Windows XP* yaitu *Windows Movie Maker*. Dengan cara *drag file* yang akan digabungkan kedalam *library* kemudian *drag video* ke posisi *timeline video,* dan *drag audio* ke posisi audio. Setelah itu klik *file > save as project*. Filenya berekstensi *\*.wmv*.

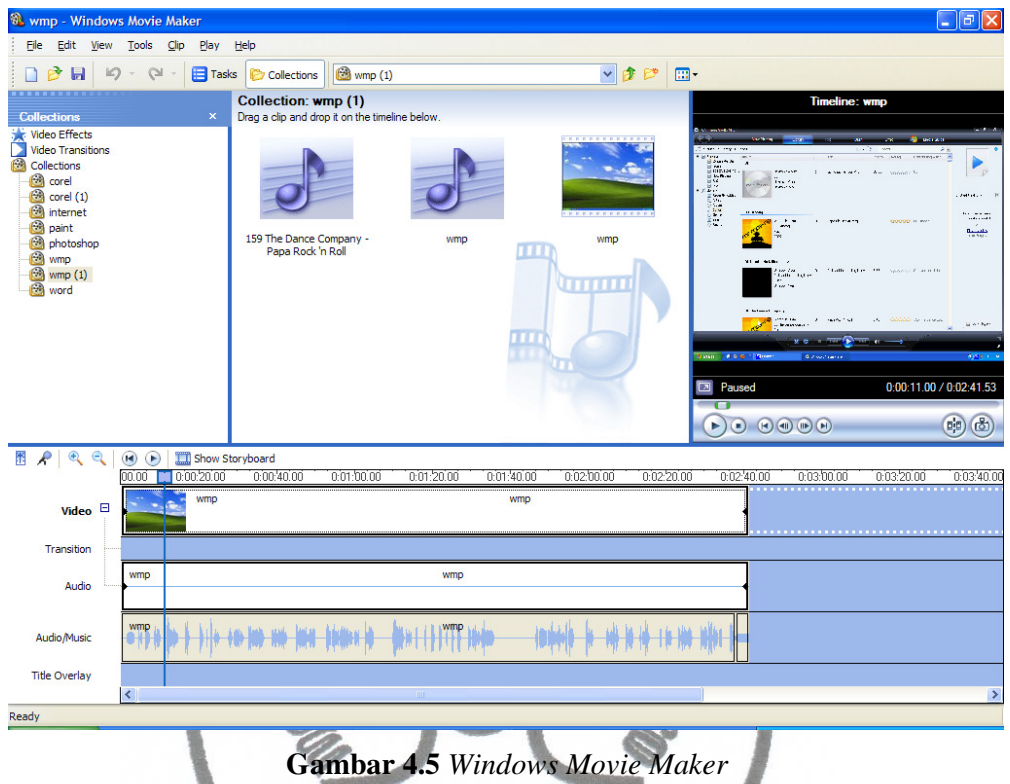

**4.2.2 Pembuatan Halaman** *Intro*

Halaman *intro* dalam aplikasi ini sangat sederhana, hanya menampilkan karakter, judul aplikasi, dan *button* mulai untuk menuju kehalaman berikutnya. Animasinya juga tidak terlalu rumit, yaitu mengeksport karakter ke *flash* dan menggerakkannya. Animasinya yaitu karakter muncul diikuti *ballontips* yang berisi judul aplikasi, dan *button* mulai. Berikut gambar pembuatan halaman *intro* :

 $\sim$ 

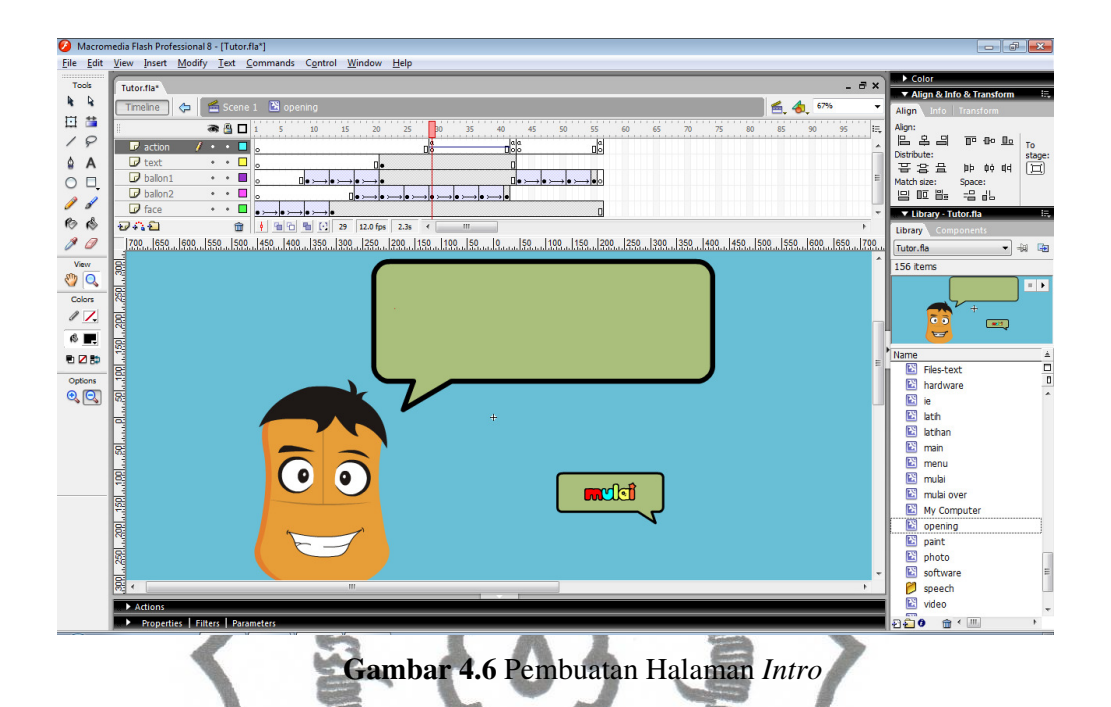

Pada panel *properties setting* ukuran *file* menjadi 1024 x 768. Dengan menggunakan *library,* penulis dapat mengelompokkan *data* sesuai dengan kategori apakah masuk pada bagian *hardware, software*, atau latihan.

## **4.2.3 Pembuatan** *Main Menu*

Pertama pembuatan *main menu*, yang terdiri atas *button* perangkat keras, perangkat lunak, dan latihan. Sebagai *background-*nya diberi warna putih transparan kebawah agar terlihat lebih bagus.

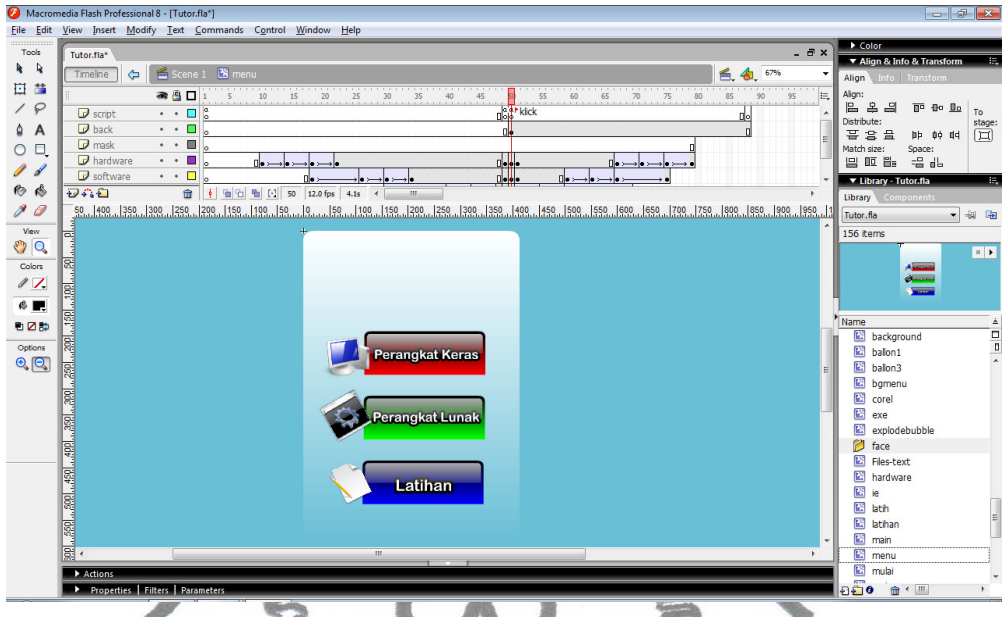

**Gambar 4.7** Pembuatan *Main Menu* 

Animasinya yaitu menggunakan *insert keyframe* satu persatu dan menggerakkannya. Hasilnya yaitu pada *button* perangkat keras penggerakannya dari atas kebawah, diikuti *button* perangkat lunak, dan diikuti *button* latihan.berikut *script*-nya.

```
switch (mnu)
case "hardware
   hw_mc.gotoAndPlay("in"); 
   sw_mc.gotoAndPlay("fadein"); 
   lt_mc.gotoAndPlay("fadein"); 
   break; 
case "software" : 
  sw_mc.gotoAndPlay("in");
   hw_mc.gotoAndPlay("fadein"); 
   lt_mc.gotoAndPlay("fadein"); 
   break; 
case "latih" : 
   lt_mc.gotoAndPlay("in"); 
   hw_mc.gotoAndPlay("fadein"); 
   sw_mc.gotoAndPlay("fadein"); 
   break; 
}
```
*Script* disini dimaksudkan untuk memilih tombol main menu. "case "hardware" :hw\_mc.gotoAndPlay("in"); sw\_mc.gotoAndPlay("fadein");

lt\_mc.gotoAndPlay("fadein"); break; " maksudnya jika dipilih *hardware*, maka *movieclip* hw\_mc akan tampak karena ada *script* "in".

```
var faceX:Number = _parent.face_mc._x;
var faceY:Number = _{\text{parent.face\_mc.}\_y};
var faceWidth:Number = _parent.face_mc._xscale; 
var faceHeight:Number = _parent.face_mc._yscale; 
var tipsX: Number = _{\text{parent}.\text{tips.}\text{-}x;var tipsY:Number = parent.tips._v;
var tipsWidth:Number = _parent.tips._xscale; 
var tipsHeight:Number = _parent.tips._yscale; 
 Script disini dimaksudkan untuk menginisialisasi karakter sebelum
```
dipindahkan ke posisi yang diinginkan. "x" disini untuk posisi koordinat sumbu x, dan "y" untuk posisi koordinat sumbu y

## **4.2.4 Pembuatan** *Menu* **Perangkat Keras**

Pembuatan *menu* perangkat keras berisi *button-button* tentang perangkat keras. Animasinya yaitu dengan menggunakan *insert keyframe* satu persatu dan menggerakkannya. Hasilnya yaitu perangkat keras pada *main menu* diklik kemudian akan muncul *icon-icon* perangkat keras satu persatu. Dan jika *button* perangkat keras dklik, akan muncul informasi tentang penjelasan *icon* tersebut. Berikut tampilan pembuatan *menu* perangkat keras:

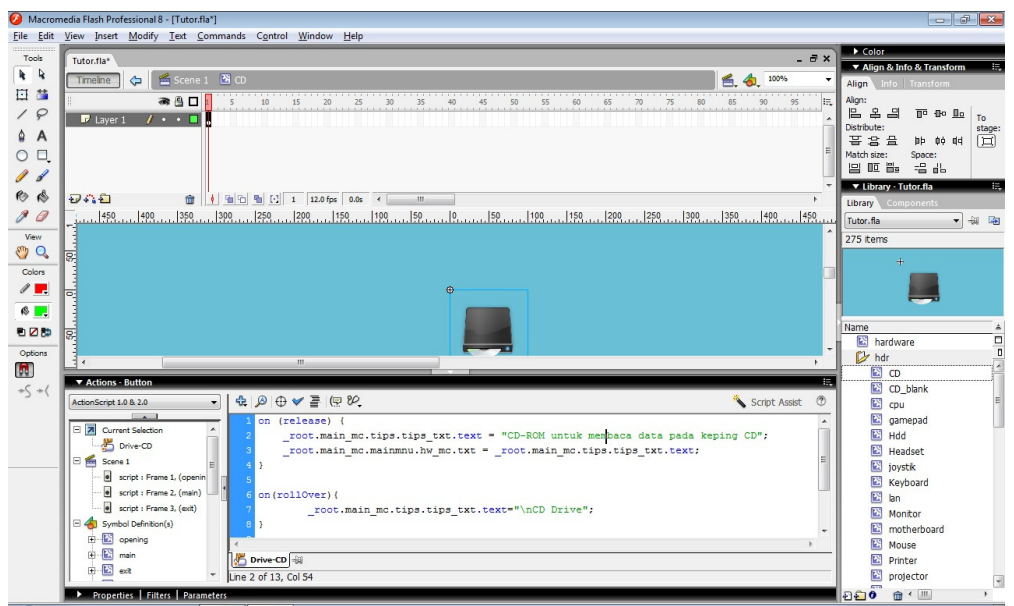

commit to use<sub>i</sub>

## **Gambar 4.8** Pembuatan *Menu* Perangkat Keras

```
on (release) { 
      _root.main_mc.tips.tips_txt.text = "CD-ROM untuk 
membaca data pada keping CD"; 
      _root.main_mc.mainmnu.hw_mc.txt = 
_root.main_mc.tips.tips_txt.text; 
} 
on(rollOver){ 
           _root.main_mc.tips.tips_txt.text="\nCD 
Drive"; 
} 
on(rollOut){ 
     _root.main_mc.tips.tips_txt//text=_root.main_mc.mai
nmnu.hw_mc.txt; 
           stopAllSounds
}
    Script diatas dimaksudkan untuk penamaan button perangkat keras dan 
isinya." _root.main_mc.tips.tips_txt.text = "CD-ROM untuk 
membaca data pada keping CD";" untuk isian pada ballontips karena 
pada script tertulis "tips".
var arr = new Array(1, 2, 3, 4, 5, 6, 7, 8, 9, 10, 11,
12, 13, 14, 15, 16, 17, 18, 19
var sudah = new Array(0, 0, 0, 0, 0, 0, 0, 0, 0, 0, 0, 
0, 0, 0, 0, 0, 0, 0, 0, 0); 
var hasil = new Array(0, 0, 0, 0, 0, 0, 0, 0, 0);
var nm = -1;
function acak_arr() { 
      for (i=1; i<10; i++) { 
          belum = 0;
          while (belum == 0) {
                item = random(20);
                if (sudah[item] == 0) {
                     belum = 1;sudah [item] = 1;hasil[i] = arr[item];
                 }}}}
```
*Script* diatas adalah fungsi acak *icon*. "(i=1; i<10; i++)" maksudnya adalah banyaknya *icon* yang dimunculkan. Terhitung dari 1<10 adalah 9 *icon* dan

bertambah. "item = random(20);" adalah pengambilan *icon* yang dipilih secara acak. Logikanya adalah jika *icon* yang diambil belum pernah ditampilkan, dan variabel sudah akan terisi angka 1. Selanjutnya variabel hasil akan terisi *icon* yang telah dipilih acak. Misal item=10, maka *icon* yang ditampilkan adalah *icon* nomor 10.

## **4.2.5 Pembuatan** *Menu* **Perangkat Lunak**

Pembuatan *menu* perangkat lunak berisi enam *button* tentang perangkat lunak yaitu *button microsoft word, microssoft paint, windows media player, corel draw, adobe photoshop,* dan *internet explorer*. Animasinya yaitu dengan menggunakan *insert keyframe* satu persatu dan menggerakkannya. Hasilnya yaitu *button* perangkat lunak pada *main menu* diklik kemudian akan muncul *buttonbutton* perangkat lunak satu persatu. Berikut tampilan pembuatan *menu* perangkat lunak:

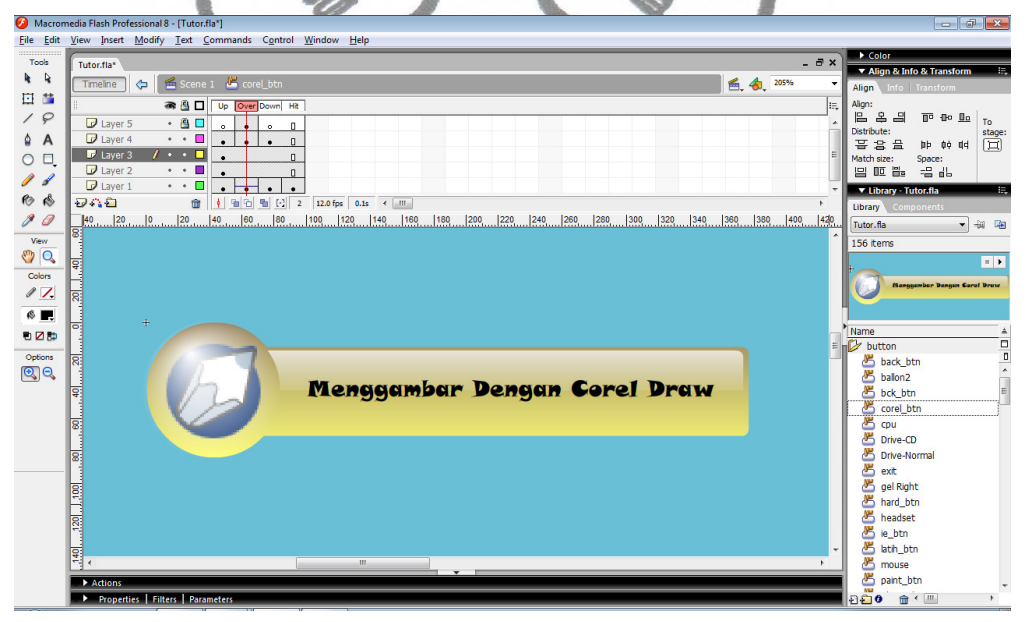

**Gambar 4.9** Pembuatan *Button Corel Draw* 

```
commit to user
function mini() { 
   import mx.transitions.*; 
   import mx.transitions.easing.*; 
   var face_mc:MovieClip = _parent.face_mc; 
   var tips_mc:MovieClip = _parent.tips;
```

```
 var bgmenu_mc:MovieClip = bgmenu_mc; 
  var softX:Number = soft_mc._x;
   bgmenu_mc.gotoAndPlay("expand"); 
   new Tween(face_mc, "_y", Elastic.easeOut, 
face_mc._y, Stage.height-face_mc._height-75, 3, 
true); 
   new Tween(face_mc, "_x", Elastic.easeOut, 
face_mc._X, face_mc._X-100, 3, true); new Tween(face_mc, "_xscale", Elastic.easeOut, 
face_mc._xscale, face_mc._xscale-50, 3, true); 
   new Tween(face_mc, "_yscale", Elastic.easeOut, 
face_mc._yscale, face_mc._yscale-50, 3, true); 
new Tween(tips_mc, "_y", Elastic.easeOut,
tips_mc._y, Stage.height-tips/mc._height-475, 3,
true); 
  new Tween(tips_mc, "_x", Elastic.easeOut,
tips_mc.x, tips_mc.[x-50, 3, true];
   new Tween(tips_mc, "_xscale", Elastic.easeOut, 
tips_mc._xscale, tips_mc._xscale-50, 3, true); 
   new Tween(tips_mc, "_yscale", Elastic.easeOut, 
tips_mc._yscale, tips_mc._yscale-50, 3, true); 
}
```
*Script* diatas menunjukkan fungsi menganimasikan karakter dan *ballontips* menjadi kecil. "new Tween(face\_mc, "\_y", Elastic.easeOut, face\_mc.\_y, Stage.height-face\_mc.\_height-75, 3, true);" maksudnya pergeseran karakter. Karakter disini adalah "face\_mc" dan ballontips adalah "tips". "Elastic.easeOut" adalah jenis pergerakan. "Stage.heightface\_mc.\_height-75" adalah pergeseran kebawah sebanyak 75 *pixel* dikarenakan sumbu y adalah -75. "3" adalah *frame*. "new Tween(face\_mc, "\_xscale", elastic.easeOut, face\_mc.\_xscale, face\_mc.\_xscale-50, 3, true);" maksudnya adalah pengecilan karakter dan *ballontips*. "face\_mc.\_xscale-50" adalah pengecilan sebanyak 50 *pixel* pada karakter.

```
function reset() { 
  bgmenu_mc.play(); 
  var face_mc:MovieClip = _parent.face_mc; 
  var tips_mc:MovieClip = _parent.tips; 
  new Tween(face_mc, "_y", Elastic.easeOut, 
face_mc._y, faceY, 3, true);
```

```
 new Tween(face_mc, "_x", Elastic.easeOut, 
face_mc._x, faceX, 3, true); 
  new Tween(face_mc, "_xscale", Elastic.easeOut, 
face_mc._xscale, faceWidth, 3, true); 
   new Tween(face_mc, "_yscale", Elastic.easeOut, 
face_mc._yscale, faceHeight, 3, true); 
   new Tween(tips_mc, "_y", Elastic.easeOut, 
tips_mc._y, tipsY, 3, true); 
 new Tween(tips_mc, "_x", Elastic.easeOut,
tips_mc._x, tipsX, 3, true); 
  new Tween(tips_mc, "_xscale", Elastic.easeOut, 
tips_mc._xscale, tipsWidth, 3, true); 
  new Tween(tips_mc, "_yscale", Elastic.easeOut,
tips_mc._yscale, tipsHeight, 3, true);
}
```
*Script* diatas menunjukkan fungsi menganimasikan karekter dan *ballontips* dari kecil ke posisi semula.

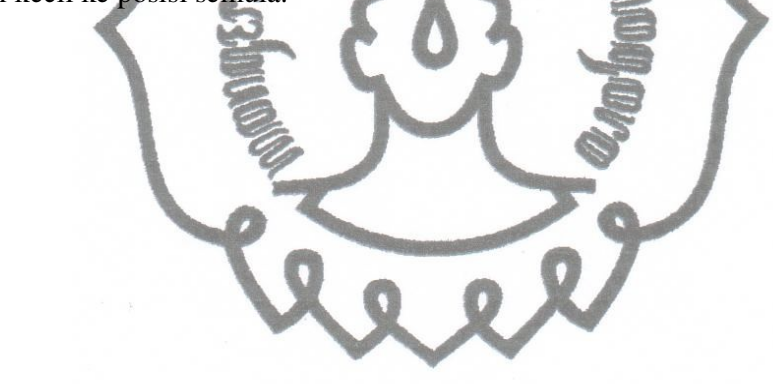

**4.2.6 Pembuatan** *Menu Video*

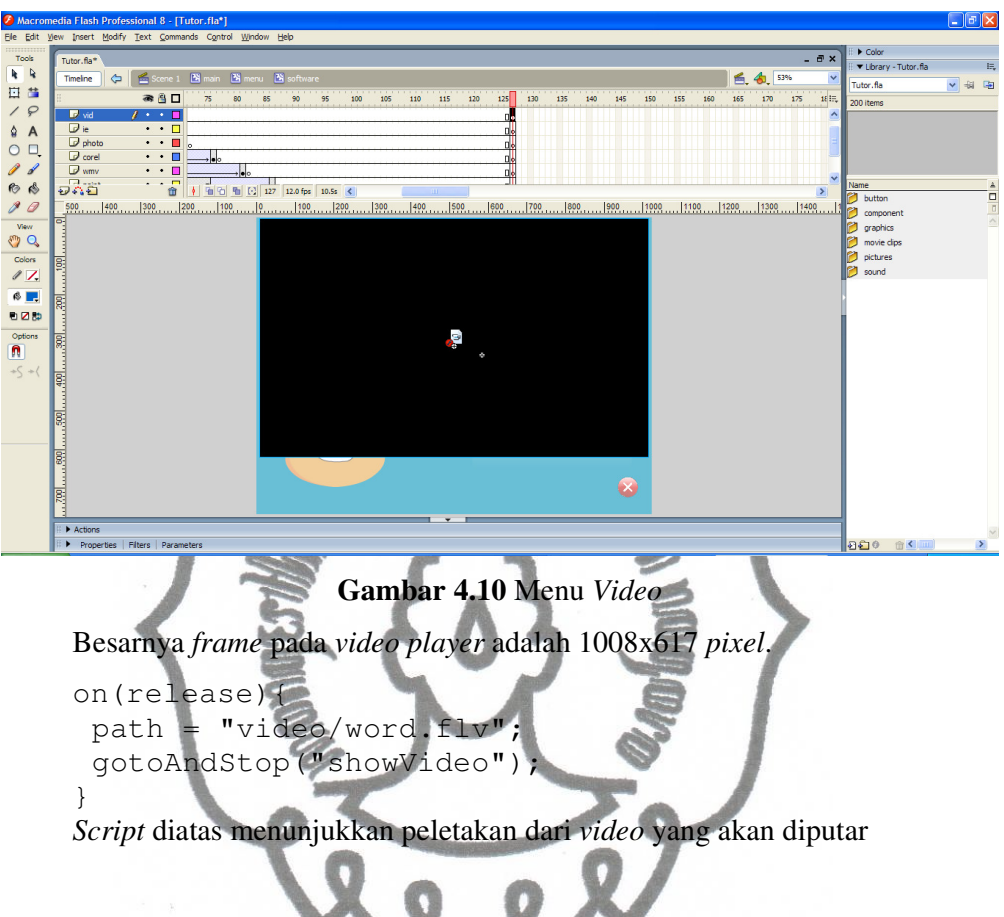

**4.2.7 Pembuatan** *Menu* **Latihan** 

Pembuatan *menu* latihan berisi soal-soal latihan. Animasinya yaitu dengan menggunakan *insert keyframe satu* persatu dan menggerakkannya. Hasilnya yaitu *button* latihan pada *main menu* diklik kemudian akan muncul *button* mulai. Setelah diklik, akan muncul soal latihan. Berikut tampilan pembuatan *menu* latihan.

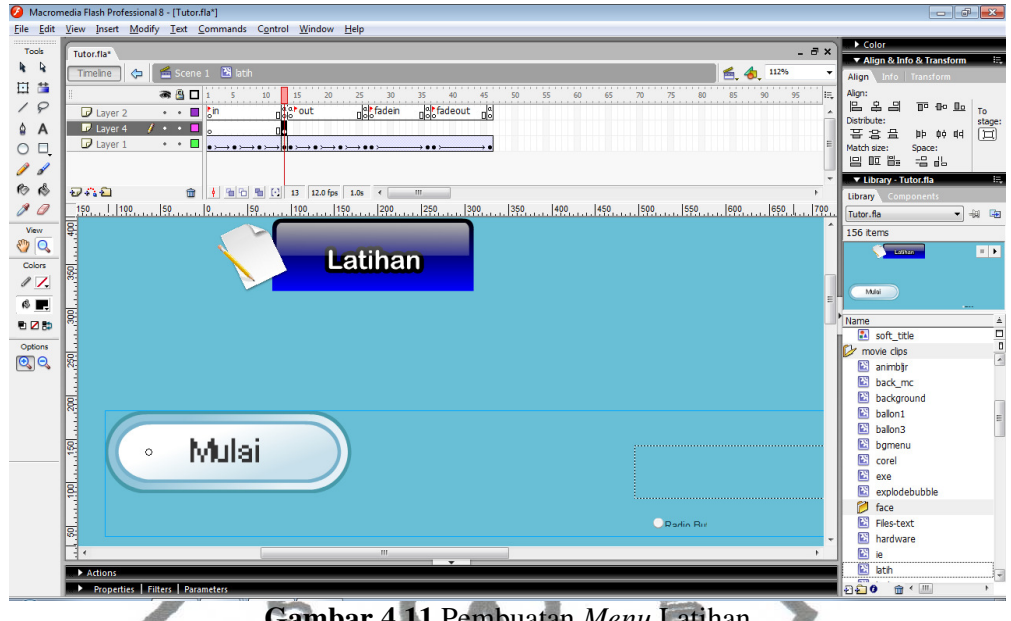

**Gambar 4.11** Pembuatan *Menu* Latihan

Soal-soal yang terdapat pada CD Pembelajaran ini adalah sebanyak 40 soal dan dipilih secara acak.

```
var bank_soal = new Array(1, 2, 3, 4, 5, 6, 7, 8, 9,<br>10, 11, 12, 13, 14, 15, 16, 17, 18, 19, 20, 21, 22, 23,
10, 11, 12, 13, 14, 15, 16, 17, 18, 19, 20, 21, 22, 23, 
24, 25, 26, 27, 28, 29, 30, 31, 32, 33, 34, 35, 36, 37, 
38, 39, 40); 
var sudah = new Array(0, 0, 0, 0, 0, 0, 0, 0, 0, 0, 0, 
0, 0, 0, 0, 0, 0, 0, 0, 0, 0, 0, 0, 0, 0, 0, 0, 0, 0, 
0, 0, 0, 0, 0, 0, 0, 0, 0, 0, 0); 
var hasil = new Array(0, 0, 0, 0, 0, 0, 0, 0, 0, 0);
function acak_soal() { 
     for (i=0; i<10; i++) {
           belum = 0;
           while (belum == 0) {
                 item = random(40);
                 if (sudah[item] == 0) {
                      belum = 1;sudah[item] = 1;
                      hasil[i] = bank\_soal[item]+1; }}}}
```
secara acak. Logikanya adalah jika soal yang diambil belum pernah ditampilkan, *Script* diatas adalah fungsi acak soal. " $(i=0; i<10; i++)$ " maksudnya adalah banyaknya soal yang dimunculkan. Terhitung dari 0<10 adalah 10 soal dan bertambah. "item = random(40);" adalah pengambilan soal yang dipilih

dan variabel sudah akan terisi angka 1. Selanjutnya variabel hasil akan terisi soal yang telah dipilih acak kemudian ditambah 1. Misal item=12, maka soal yang ditampilkan adalah soal nomor 13.

#### **4.3 Melakukan** *Running* **Aplikasi**

*Running* aplikasi dilakukan pada *Adobe Flash CS3* dengan menekan tombol kombinasi *Ctrl+Enter* untuk menghasilkan aplikasi dalam format *\*.swf.*

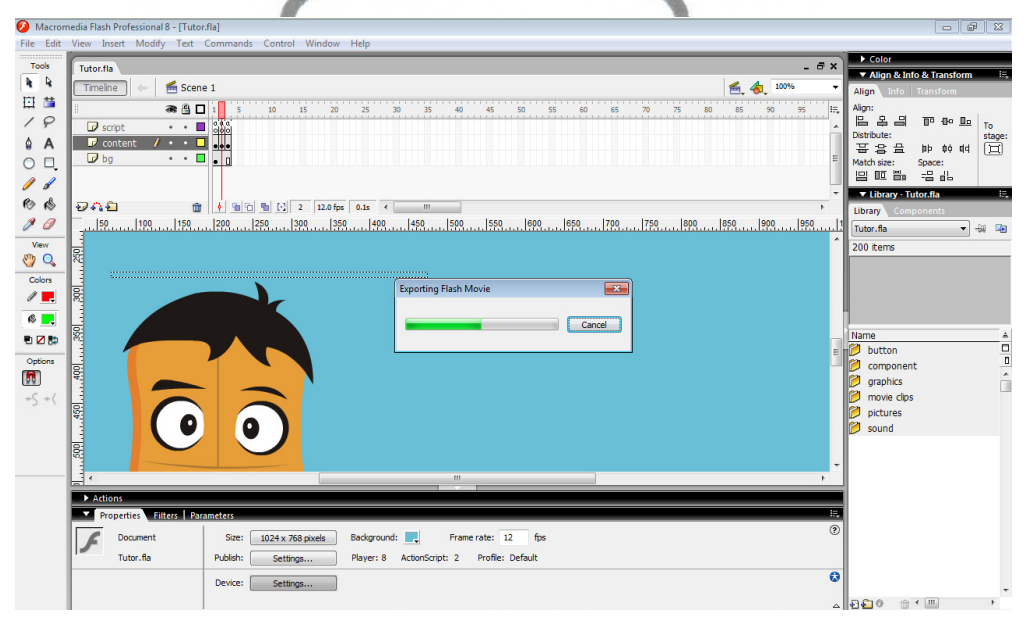

**Gambar 4.12** Proses *Running* Aplikasi

#### **4.4 Melakukan Perbaikan**

Proses perbaikan dilakukan jika terdapat kesalahan dalam pembuatan. Salah satu kesalahan yang sering timbul adalah penulisan *actionscript.* Pada saat terjadi kesalahan dalam penulisan, muncul *dialog* yang menampilkan letak kesalahannya. Hal-hal seperti itulah yang perlu diperhatikan dalam proses perbaikan.

#### **4.5** *Finishing*

commit to user Setelah semua tahap pembuatan aplikasi ini selesai, tahap selanjutnya adalah melakukan *test movie* dengan tujuan untuk mengetahui apakah aplikasi dapat

berjalan dengan baik atau tidak (terjadi *error*). Apabila masih terdapat kesalahan atau *error* maka harus dilakukan perbaikan hingga aplikasi berjalan dengan baik. *Test movie* ini akan menghasilkan file dengan ekstensi *\*.swf*.

Setelah selesai dikerjakan dan telah disimpan dalam *file flash* maka langkah selanjutnya adalah membuat *file execution* (.exe) agar aplikasi ini dapat dijalankan pada semua komputer tanpa terlebih dulu menginstall *flash player*.

Karena penulis membuat aplikasi ini dengan beberapa *file,* maka yang akan di publikasikan adalah *file* yang pertama, yaitu halaman *intro, s*edangkan *file*  yang lainnya merupakan pendukung. Cara publikasi *file* yaitu pilih perintah *menu File>Publish Settings,* selanjutnya akan ditampilkan kotak *dialog Publish Settings* seperti tampak pada gambar 4.13 dibawah ini

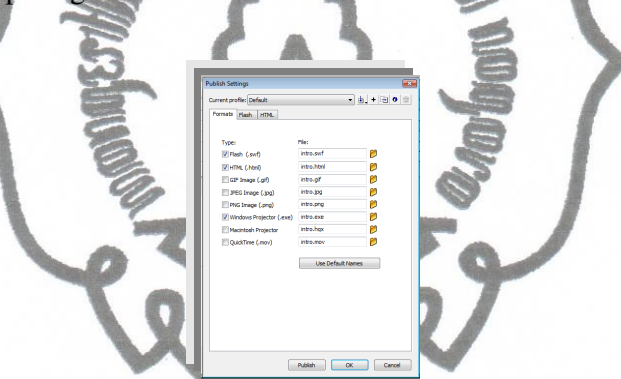

**Gambar 4.13** Kotak *Dialog Publish Settings* 

## **4.6 Desain Antarmuka**

#### **4.6.1 Halaman** *Intro*

Pada halaman ini terdapat judul dari aplikasi dan satu tombol didalamnya, yaitu tombol mulai. Tombol mulai berfungsi untuk masuk langsung ke isi aplikasi.

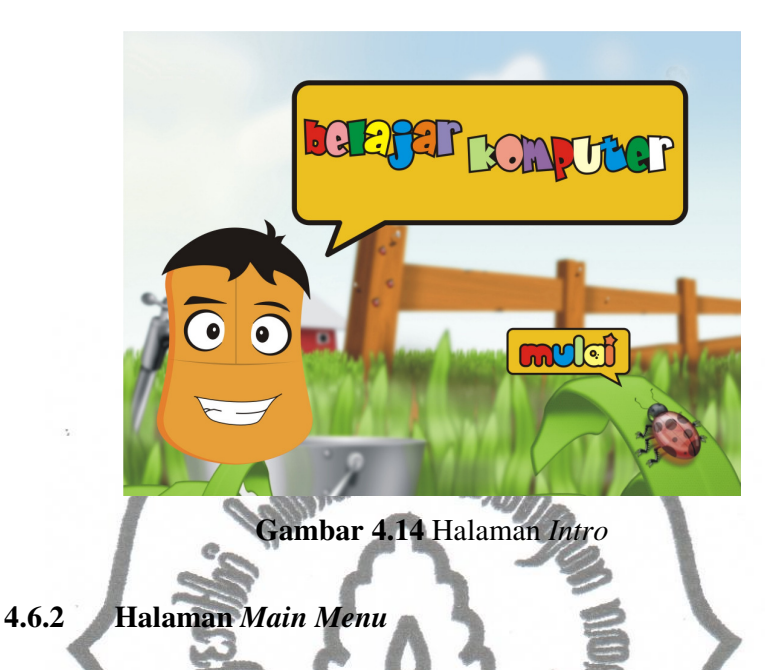

Halaman *main menu* memiliki tiga *button* yaitu *button* perangkat keras (bagian atas), *button* perangkat lunak (bagian tengah),dan *button* latihan (bagian bawah). Pada bagian kanan bawah terdapat *button close.* 

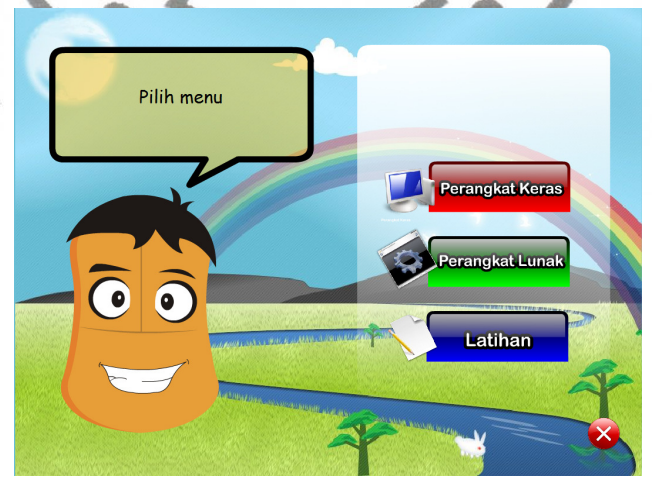

**Gambar 4.15** Halaman *Main Menu* 

## **4.6.3 Halaman Perangkat Keras**

Pada halaman perangkat keras, terdapat 9 *icon* perangkat keras yang dipilih secara acak. Jika diklik salah satu *icon*, akan muncul penjelasan tentang *icon* yang dipilih.

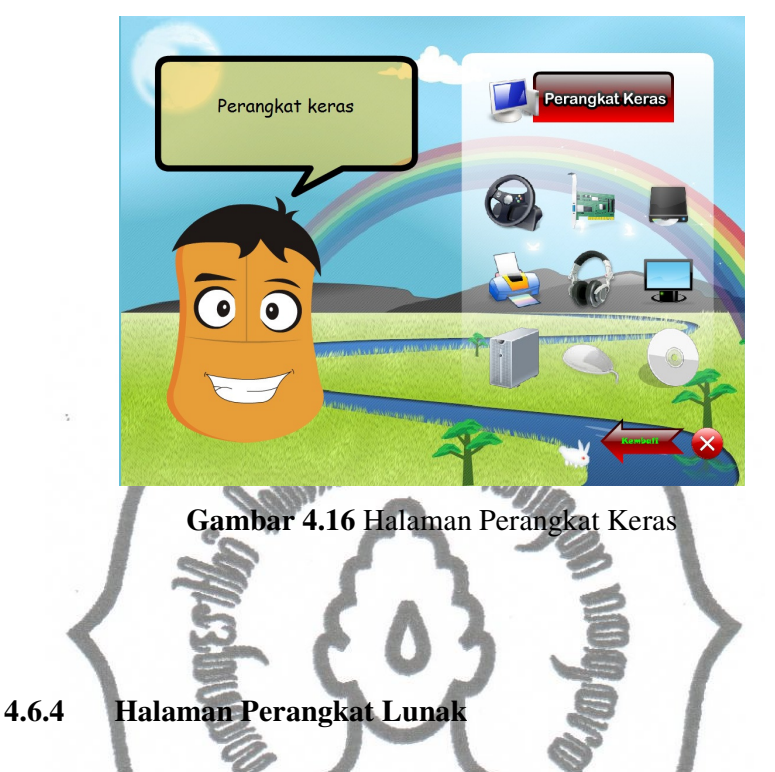

Pada halaman perangkat lunak, terdapat 6 *button* yang menunjukkan namanama perangkat lunak atau *software*. Jika salah satu *button* diklik, maka akan menuju kehalaman *video* perangkat lunak.

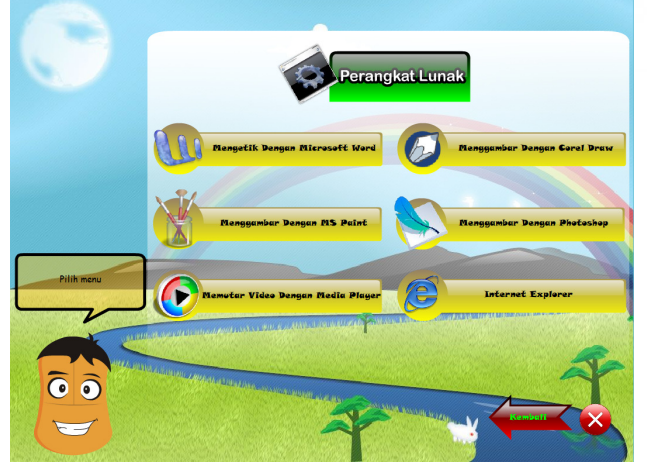

**Gambar 4.17** Halaman Perangkat Lunak

## **4.6.5 Halaman** *Video* **Perangkat Lunak**

Pada halaman *video* perangkat lunak, terdapat *video* tentang perangkat lunak yang telah dipilih pada halaman perangkat lunak. Terdapat juga navigasi *video player* untuk memulai, menjeda, maupun mematikan *video.*

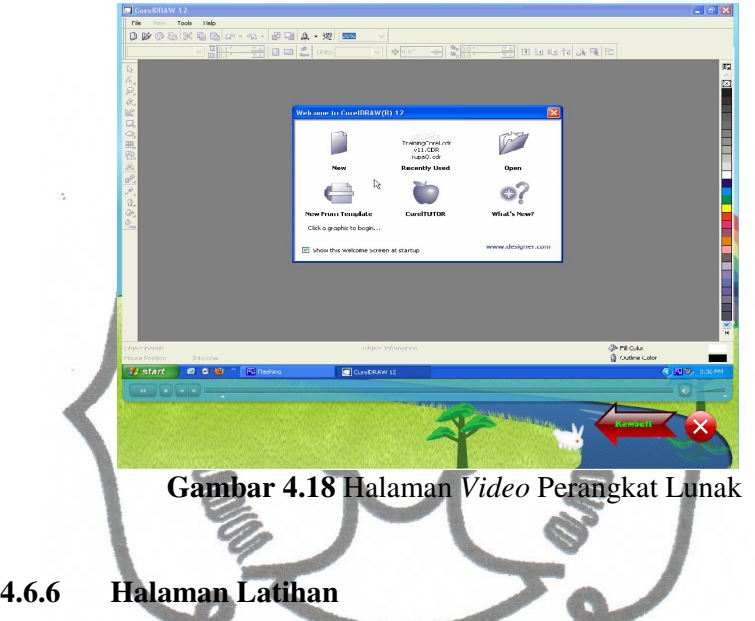

Pada halaman latihan terdapat soal-soal atau pertanyaan dari seluruh materi yang tersedia dari CD Pembelajaran Komputer. Jika jawaban yang dipilih salah, terdapat simbol yang menunjukkan jawaban salah dan akan lanjut ke soal berikutnya. Dan jika jawaban yang dipilih benar terdapat simbol yang menunjukkan jawaban salah dan akan lanjut ke soal berikutnya. Setelah semua soal terselesaikan, akan muncul *score* benar atau salah.

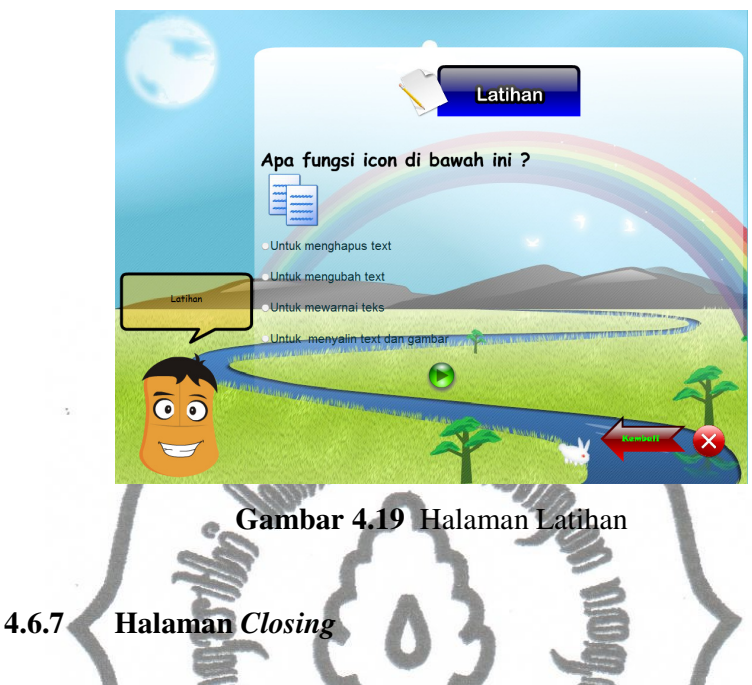

Pada halaman *closing*, terdapat pertanyaan ingin keluar dari aplikasi dan dua *button* yaitu *button* ya (bagian kiri) dan *button* tidak (bagian kanan).

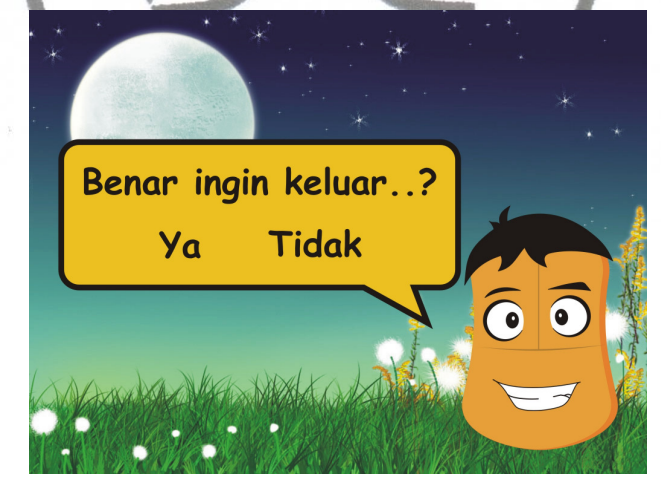

**Gambar 4.20** Halaman *Closing*

## **4.7 Evaluasi**

CD pembelajaran interaktif pengenalan komputer merupakan media belajar mata pelajaran komputer selain buku-buku pelajaran disekolah. Terdiri dari 3 *menu* yaitu perangkat keras, perangkat lunak, dan latihan. Pada sub *menu*

perangkat keras terdapat 9 *icon* yang dipilih secara acak dari 20 *icon* dan ditampilkan di layar. Pada sub *menu* perangkat lunak terdapat *video tutorial* berbagai *software*. Pada sub *menu* latihan terdapat 10 pertanyaan yang dipilih secara acak dari 40 pertanyaan dan ditampilkan di layar.

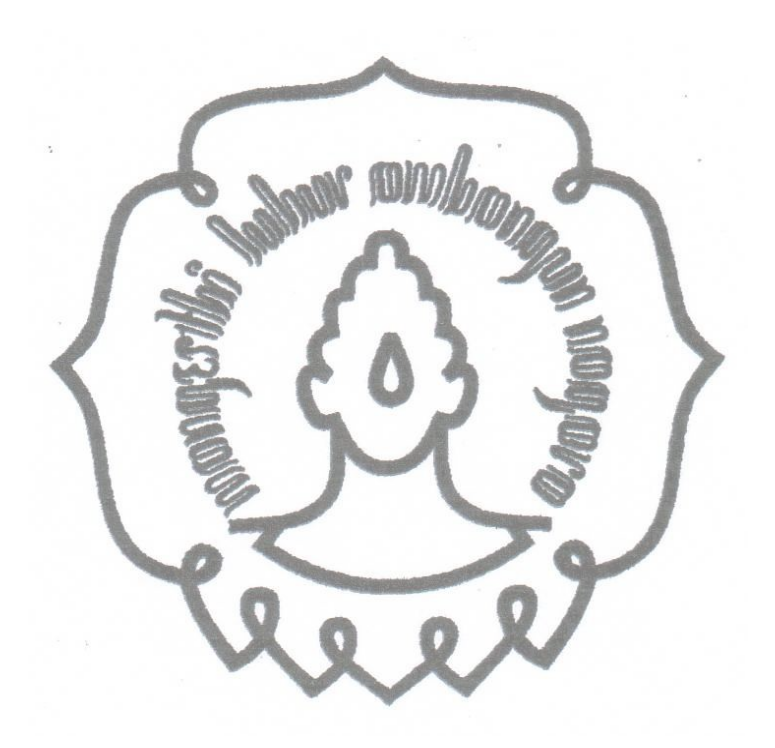

## **BAB V**

## **KESIMPULAN DAN SARAN**

## **5.1 Kesimpulan**

- a. Telah dibuat CD pembelajaran interaktif pengenalan komputer untuk sekolah dasar menggunakan *software Adobe Flash CS3.*
- b. Aplikasi CD pembelajaran interaktif pengenalan komputer untuk sekolah dasar terdapat 3 *menu* yang terdiri dari perangkat keras, perangkat lunak, dan latihan
- c. Pada sub *menu* perangkat keras terdapat 9 *icon* yang dipilih secara acak dari 20 *icon* dan ditampilkan di layar.
- d. Pada sub *menu* perangkat lunak terdapat *video tutorial* berbagai *software*.
- e. Pada sub *menu* latihan terdapat 10 pertanyaan yang dipilih secara acak dari 40 pertanyaan dan ditampilkan di layar.

## **5.2 Saran**

Saran-saran dalam aplikasi CD pembelajaran interaktif pengenalan komputer untuk sekoah dasar adalah sebagai berikut :

- a. Ditambahi dengan *game game* yang berkaitan dengan isi yang disampaikan.
- b. Dalam penggunaannya, disarankan didampingi oleh orang yang lebih mengerti (orang tua, kakak, ataupun guru) agar anak lebih paham dan mengerti dalam mempelajari materi yang ada.
- c. Pada saat penjelasannya, disarankan orang yang mendampingi mempraktekkan apa yang dijelaskan.
- d. Penggunaan alat perekam yang lebih bagus sehingga dapat meningkatkan kualitas suara.